UNIVERSIDAD NACIONAL AUTÓNOMA DE MÉXICO **FACULTAD DE CONTADURÍA Y ADMINISTRACIÓN** DIVISIÓN SISTEMA UNIVERSIDAD ABIERTA Y EDUCACIÓN A DISTANCIA

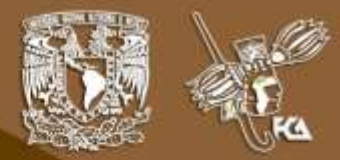

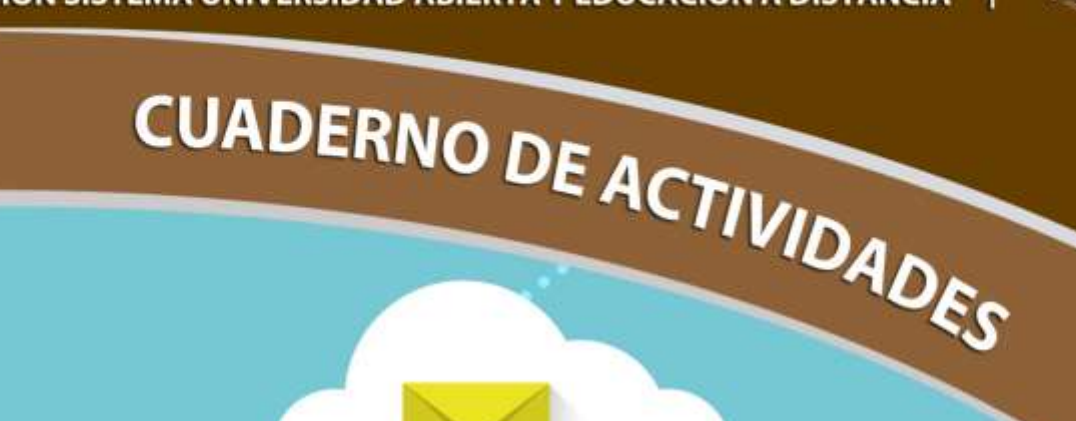

## Tecnologías de Información y Comunicación II

Licenciatura en Contaduría

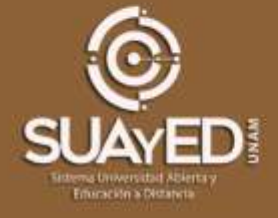

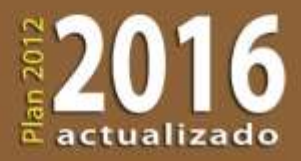

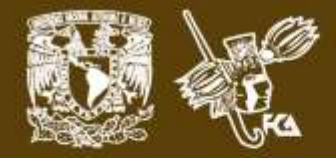

# **COLABORADORES**

**DIRECTOR DE LA FCA** Dr. Juan Alberto Adam Siade

#### **SECRETARIO GENERAL**

Mtro. Tomas Humberto Rubio Pérez

**– – –**

#### **COORDINACIÓN GENERAL**

Mtra. Gabriela Montero Montiel Jefe de la División SUAyED-FCA-UNAM

#### **COORDINACIÓN ACADÉMICA**

Mtro. Francisco Hernández Mendoza FCA-UNAM

#### **COAUTORES**

**– – – –**

Lic. Adela Ronquillo González Mtra. Marlene Olga Ramírez Chavero

#### **REVISIÓN PEDAGÓGICA** Mtro. Joel Guzmán Mosqueda

**CORRECCIÓN DE ESTILO** Mtro. José Alfredo Escobar Mellado

#### **DISEÑO DE PORTADAS**

L.CG. Ricardo Alberto Báez Caballero Mtra. Marlene Olga Ramírez Chavero

#### **DISEÑO EDITORIAL**

Mtra. Marlene Olga Ramírez Chavero

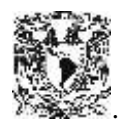

**Dr. Enrique Luis Graue Wiechers** Rector

**Dr. Leonardo Lomelí Vanegas** Secretario General

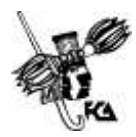

**Dr. Juan Alberto Adam Siade Director** 

**Mtro. Tomás Humberto Rubio Pérez** Secretario General

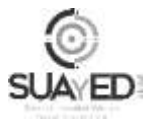

**Mtra. Gabriela Montero Montiel** Jefa del Sistema Universidad Abierta y Educación a Distancia

#### **Tecnologías de la Información y Comunicación II Cuaderno de actividades**

Edición: agosto de 2014

D.R. © 2014 UNIVERSIDAD NACIONAL AUTÓNOMA DE MÉXICO Ciudad Universitaria, Delegación Coyoacán, C.P. 04510, México, Ciudad de México.

**\_\_\_\_\_\_\_\_\_\_\_\_\_\_\_\_\_\_\_\_\_\_\_\_\_\_\_\_\_\_\_\_\_\_\_\_\_\_\_\_\_\_\_\_\_\_\_\_\_\_\_\_\_\_**

Facultad de Contaduría y Administración Circuito Exterior s/n, Ciudad Universitaria Delegación Coyoacán, C.P. 04510, México, Ciudad de México.

ISBN: 978-607-02-3968-7 Plan de estudios 2012, actualizado 2016.

"Prohibida la reproducción total o parcial por cualquier medio sin la autorización escrita del titular de los derechos patrimoniales"

"Reservados todos los derechos bajo las normas internacionales. Se le otorga el acceso no exclusivo y no transferible para leer el texto de esta edición electrónica en la pantalla. Puede ser reproducido con fines no lucrativos, siempre y cuando no se mutile, se cite la fuente completa y su dirección electrónica; de otra forma, se requiere la autorización escrita del titular de los derechos patrimoniales."

Hecho en México

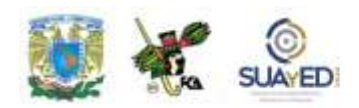

#### **Contenido**

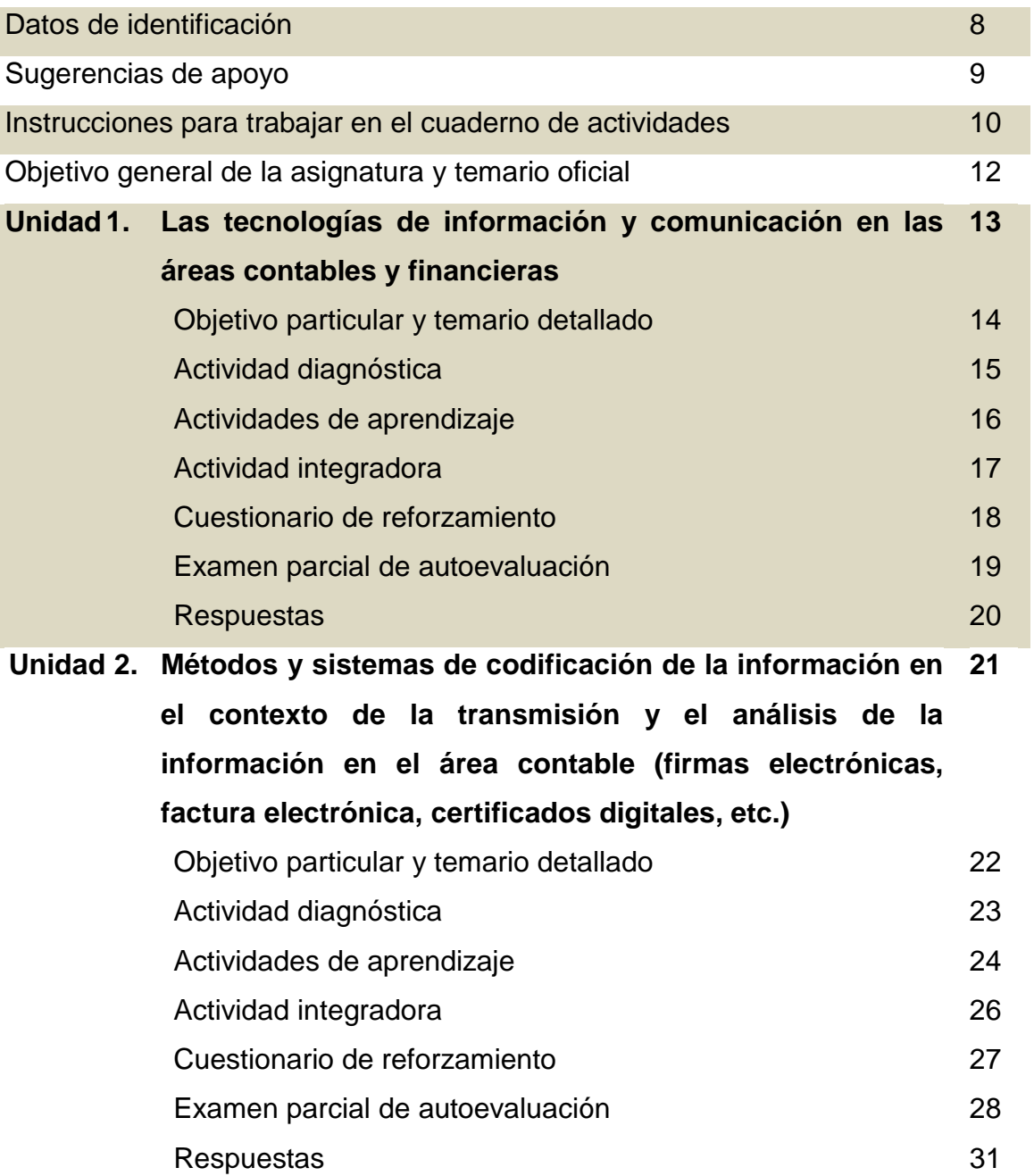

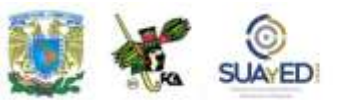

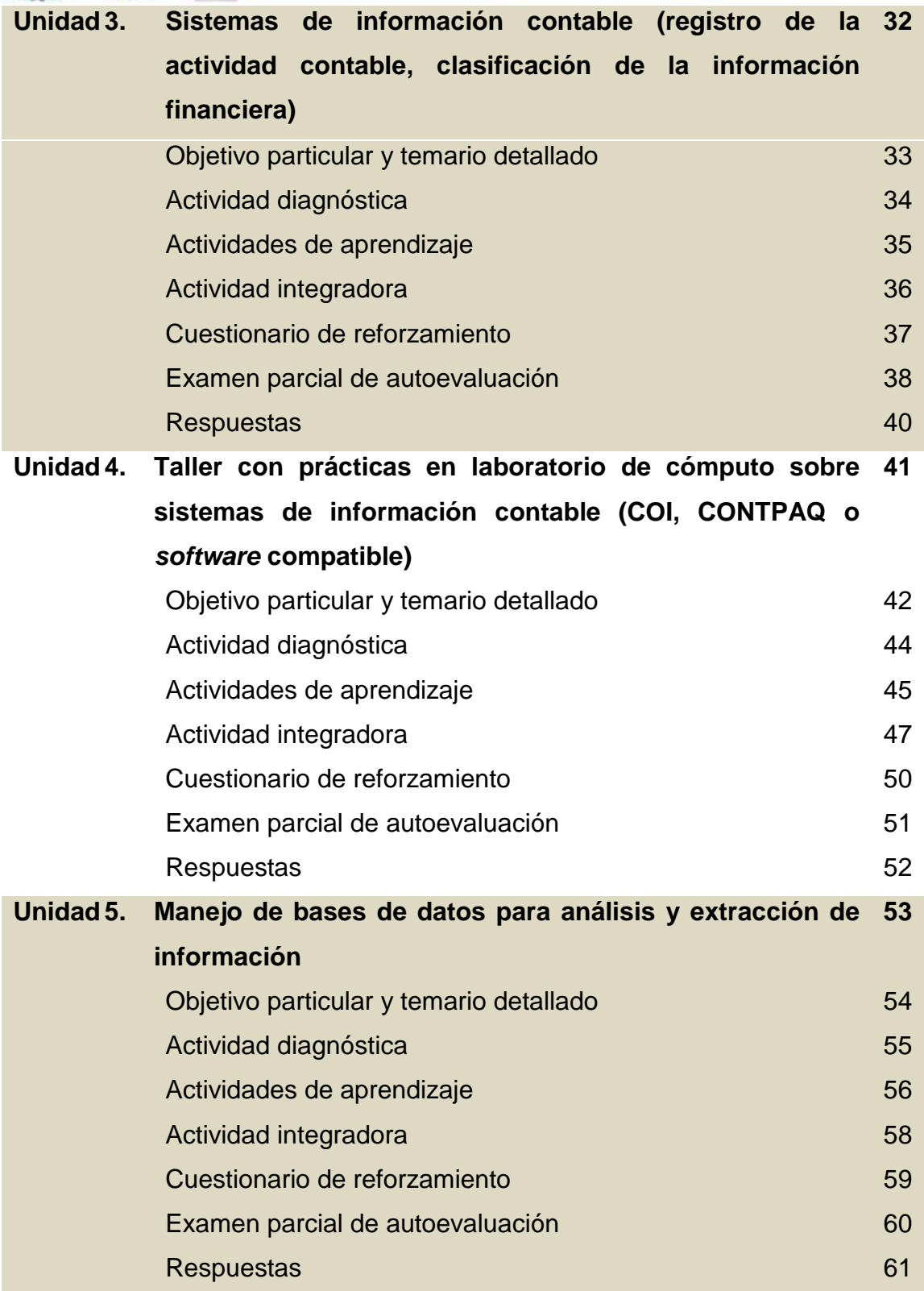

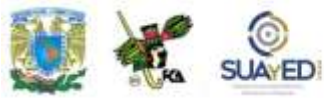

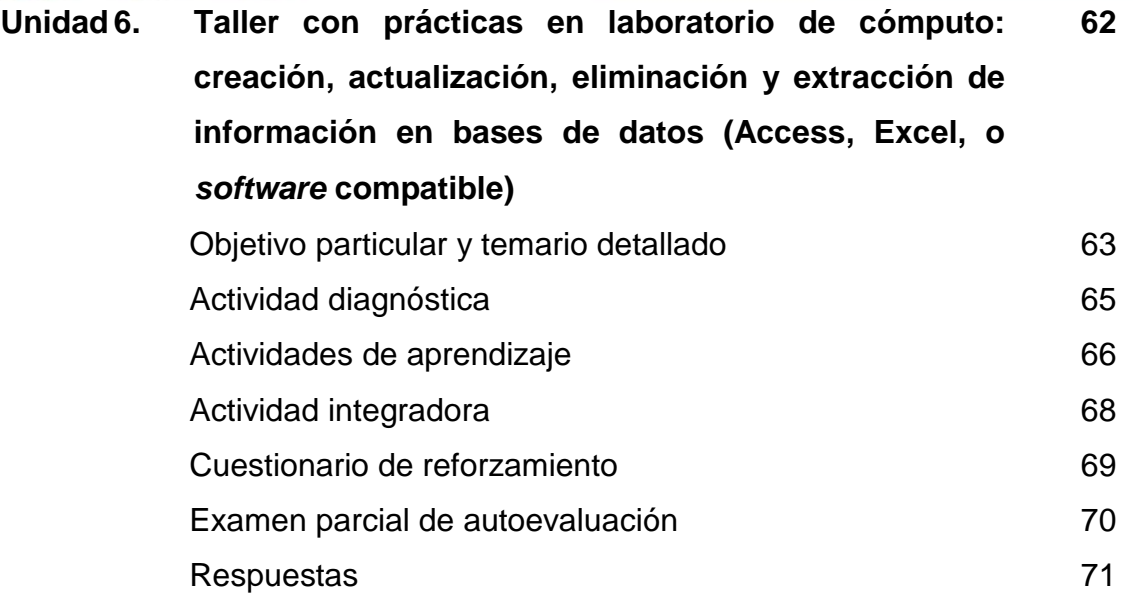

-

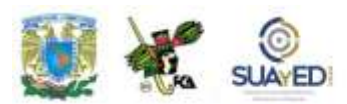

### **DATOS DE IDENTIFICACIÓN**

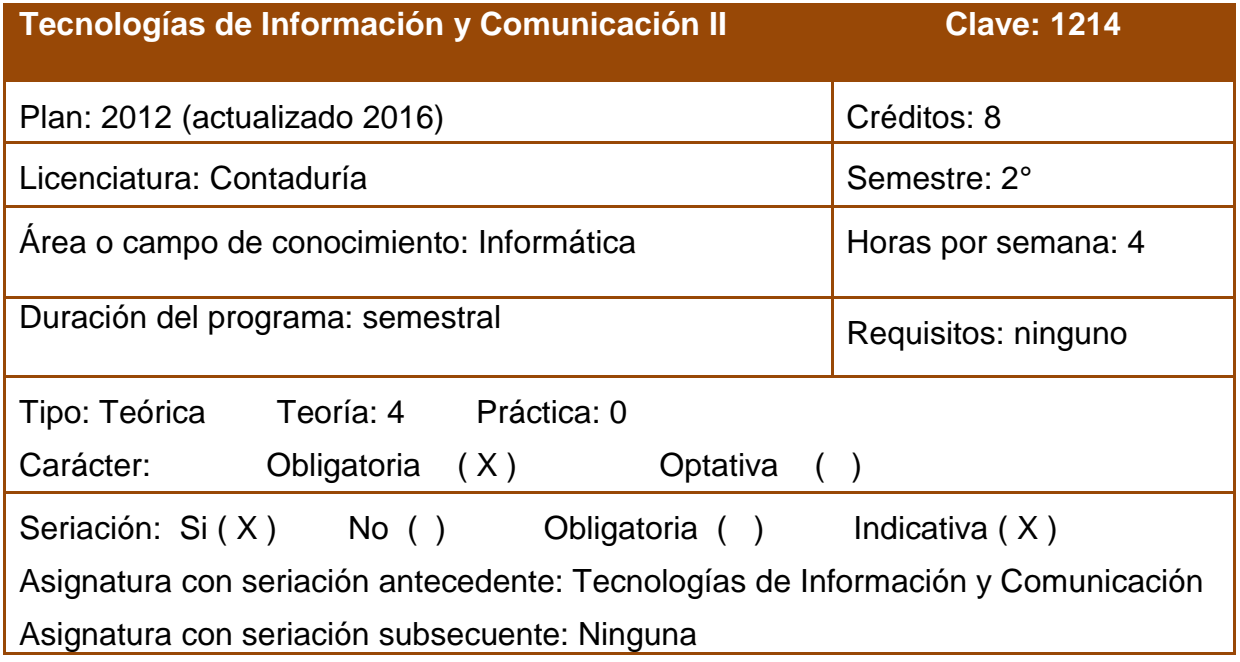

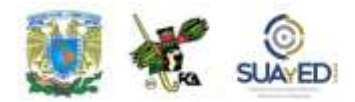

## **SUGERENCIAS DE APOYO**

- Trata de compartir tus experiencias y comentarios sobre la asignatura con tus compañeros, a fin de formar grupos de estudio presenciales o a distancia (comunidades virtuales de aprendizaje, a través de foros de discusión y correo electrónico, etcétera), y puedan apoyarse entre sí.
- Programa un horario propicio para estudiar, en el que te encuentres menos cansado, ello facilitará tu aprendizaje.
- Dispón de periodos extensos para al estudio, con tiempos breves de descanso por lo menos entre cada hora si lo consideras necesario.
- Busca espacios adecuados donde puedas concentrarte y aprovechar al máximo el tiempo de estudio.

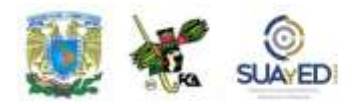

## **Instrucciones para trabajar con el cuaderno de actividades**

El programa de la asignatura consta de 6 unidades. Por cada unidad encontrarás una serie de actividades, el número de las mismas varía de acuerdo a la extensión de la unidad.

Notarás que casi todas las unidades comienzan con la elaboración de un mapa conceptual, esto es con el fin de que tu primera actividad sea esquematizar el contenido total de la unidad para que tengan una mejor comprensión, y dominio total de los temas.

Te recomendamos que leas detenidamente cada actividad a fin de que te quede claro que es lo que tienes que realizar. Si al momento de hacerlo algo no queda claro, no dudes en solicitar el apoyo de tu asesor quien te indicará la mejor forma de realizar tu actividad en asesorías semipresenciales o por correo electrónico para los alumnos de la modalidad abierta, o bien para la modalidad a distancia a través de los medios proporcionados por la plataforma.

Te sugerimos (salvo la mejor opinión de tu asesor), seguir el orden de las unidades y actividades, pues ambas están organizadas para que tu aprendizaje sea gradual. En el caso de los alumnos de la modalidad a distancia, la entrega de actividades está sujeta al plan de trabajo establecido por cada asesor y el trabajo es directamente en plataforma educativa:

<http://fcaenlinea1.unam.mx/licenciaturas/>

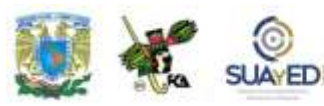

La forma en que deberás responder a cada actividad dependerá de la instrucción dada (número de cuartillas, formatos, si hay que esquematizar etcétera).

Una vez que hayas concluido las actividades entrégalas a tu asesor si así él te lo solicita. Los alumnos de la modalidad a distancia, deberán realizar la actividad directamente en la plataforma educativa de acuerdo a la instrucción dada.

Te invitamos a que trabajes estas actividades con el mayor entusiasmo, pues fueron elaboradas considerando apoyarte en tu aprendizaje de ésta asignatura.

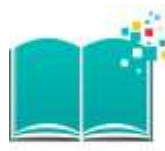

#### **Indicaciones:**

Notarás que tanto los cuestionarios de reforzamiento como las actividades de aprendizaje, contienen instrucciones tales como "adjuntar archivo", "trabajo en foro", "texto en línea", "trabajo en wiki o en Blog", indicaciones que aplican específicamente para los estudiantes del SUAYED de la modalidad a distancia. Los alumnos de la modalidad abierta, trabajarán las actividades de acuerdo a lo establecido por el asesor de la asignatura en su plan de trabajo, incluyendo lo que sé y lo que aprendí.

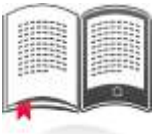

#### **Biblioteca Digital:**

Para tener acceso a otros materiales como libros electrónicos, es necesario que te des de alta a la Biblioteca Digital de la UNAM (BIDI). Puedes hacerlo desde la página principal de la FCA<http://www.fca.unam.mx/> **Alumnos, >Biblioteca >Biblioteca digital >Clave para acceso remoto >Solicita tu cuenta.** Elige la opción de "Alumno" y llena los campos solicitados. Desde este sitio, también puedes tener acceso a los libros electrónicos.

## **OBJETIVO GENERAL**

El alumno conocerá el impacto que ha tenido la tecnología en el área de la contabilidad y cómo las tecnologías de información operan como motor de cambio que permite dar respuestas a las nuevas necesidades de información en esta disciplina.

### **TEMARIO OFICIAL**

#### **(64 horas)**

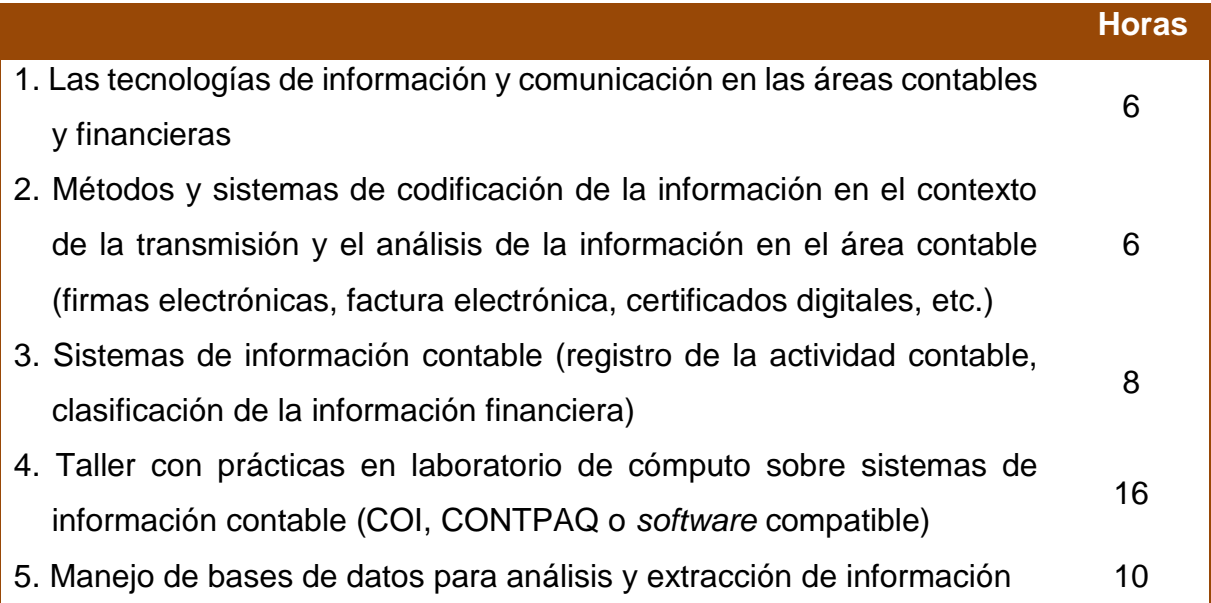

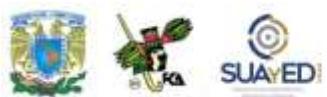

6. Taller con prácticas en laboratorio de cómputo: creación, actualización, eliminación y extracción de información en bases de datos (Access, Excel, o *software* compatible) 18 **TOTAL 64**

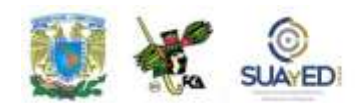

## **UNIDAD 1**

### **Las tecnologías de información y comunicación en las áreas contables y financieras**

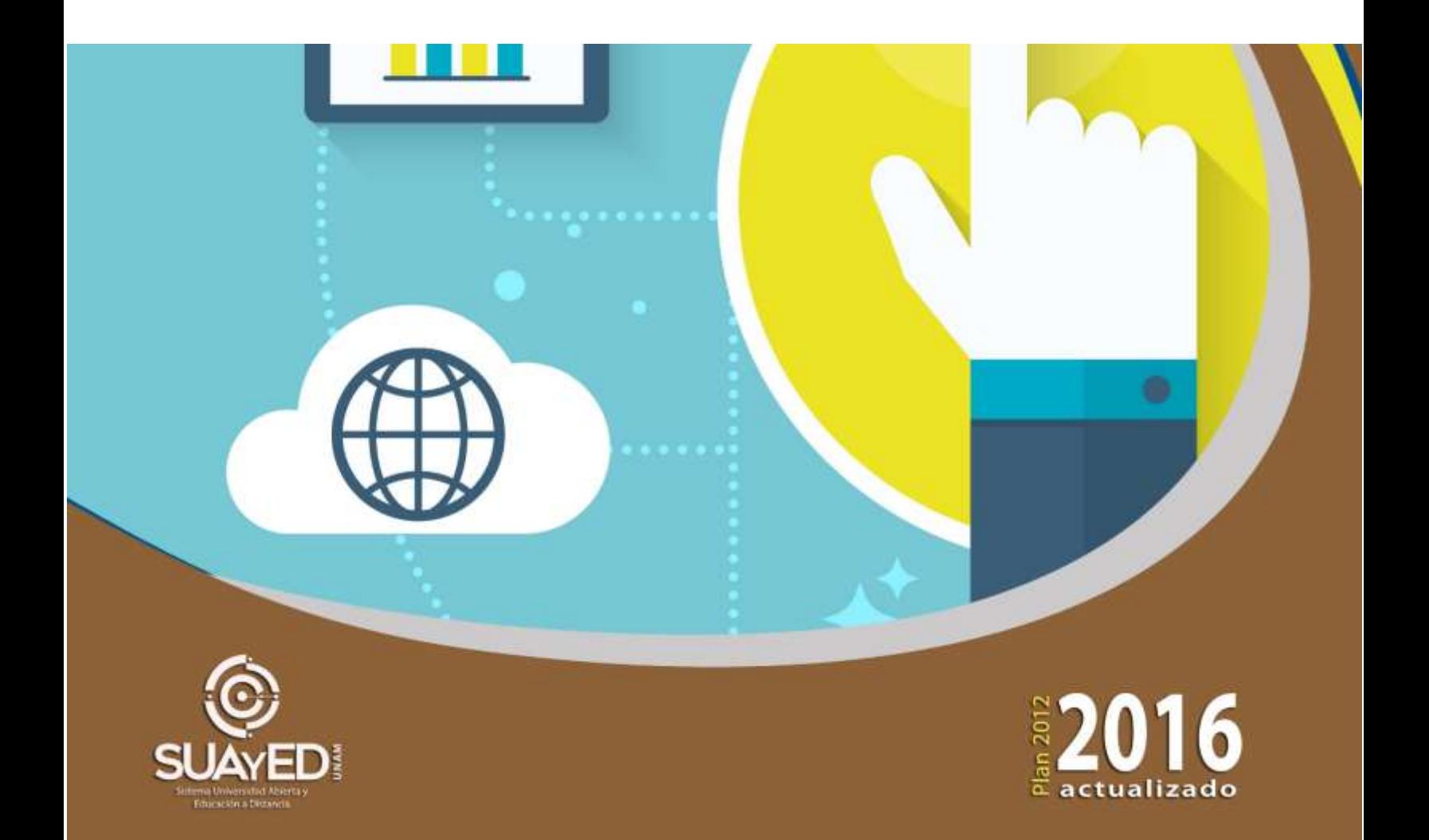

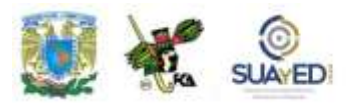

### **OBJETIVO PARTICULAR**

Conocer y valorar las tecnologías de información y comunicación, disponibles en las áreas contables y financieras.

## **TEMARIO DETALLADO**

- **1. Las tecnologías de información y comunicación en las áreas contables y financieras**
	- 1.1. La importancia de las tecnologías de información y comunicación en las áreas contables y financieras
	- 1.2. Características de las principales tecnologías de la información para las áreas financieras y contables
	- 1.3. Utilidad de las tecnologías de la información como recurso para hacer más eficientes y sustentables los procesos de la organización en esas áreas
	- 1.4. La importancia de la ética en el manejo de estas tecnologías

**(6 horas)**

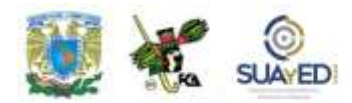

## **ACTIVIDAD DIAGNÓSTICA LO QUE SÉ**

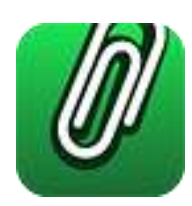

*Adjuntar archivo.*

Antes de que iniciemos la unidad, y con la finalidad de conocer tu nivel de conocimiento en esta materia, por favor responde las siguientes preguntas:

- 1. Define qué es tecnología.
- 2. ¿Qué es un programa de cómputo?
- 3. ¿Qué es la paquetería contable?
- 4. ¿Para qué sirve la hoja de cálculo Excel?
- 5. ¿Qué es Internet?
- 6. Define el significado del término "datos".

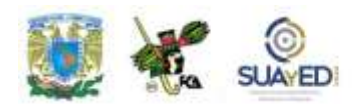

### **ACTIVIDADES DE APRENDIZAJE**

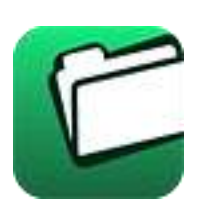

**Unidad 1, actividad inicial.** *Adjuntar archivo.* A partir del estudio de la bibliografía específica sugerida, elabora un mapa conceptual u [organizador](http://fcaenlinea1.unam.mx/anexos/organizadores_graficos.pdf)  [gráfico](http://fcaenlinea1.unam.mx/anexos/organizadores_graficos.pdf) con los temas de la unidad. Puedes auxiliarte de algunos programas como Mindjet [MindManager.](http://fcaenlinea1.unam.mx/anexos/SetupMindManager8.exe)

- **1. Unidad 1, actividad 1.** *Adjuntar archivo.* Elabora un mapa conceptual de los temas significativos de la unidad.
- **2. Unidad 1, actividad 2.** *Adjuntar archivo.* Busca los códigos de ética de un contador y un administrador, colócalos en un cuadro comparativo, comenta sus diferencias e identifica los aspectos en que se relacionan con el uso de las tecnologías de la información y comunicación.
- **3. Unidad 1, actividad 3.** *Adjuntar archivo* Busca en una empresa que preste servicios, cuáles son las herramientas tecnológicas empleadas y los motivos por el que las eligió. Apóyate en la lectura del documento *[Herramientas informáticas como](http://fcaenlinea1.unam.mx/anexos/1214/1214_u1_act3)  [apoyo a la gestión por resultados](http://fcaenlinea1.unam.mx/anexos/1214/1214_u1_act3)*, disponible en línea en:, (consultado el 21/02/17)

Estrategias gerenciales (s/f). "Herramientas informáticas como apoyo a la gestión por resultados" (Sin fuente ni año). Obtenido de: [http://docplayer.es/449772-Herramientas](http://docplayer.es/449772-Herramientas-informaticas-como-apoyo-a-la-gestion-por-resultados.html)[informaticas-como-apoyo-a-la-gestion-por-resultados.html](http://docplayer.es/449772-Herramientas-informaticas-como-apoyo-a-la-gestion-por-resultados.html) Consultado: 6 de marzo de 2017

**4. Unidad 1, actividad 4.** *Adjuntar archivo.* Busca en un programa contable o administrativo los elementos éticos que manejan en sus estructuras. Explica cuál es su alcance y da tu opinión.

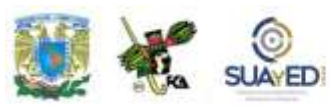

**5. Unidad 1, actividad complementaria. Adjuntar archivo.** A partir del estudio de la unidad, realiza la siguiente actividad, misma que encontraras en el foro de la asignatura. Cabe señalar que esta será colocada en el foro por tu asesor.

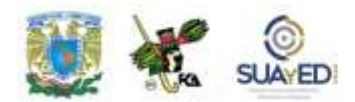

## **ACTIVIDAD INTEGRADORA LO QUE APRENDÍ**

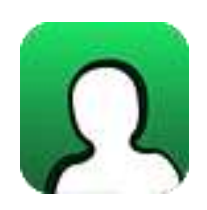

*Adjuntar archivo.*

Elabora un mapa mental donde incluyas al menos cinco elementos de la ética que consideres aplicables en la tecnología contable y financiera.

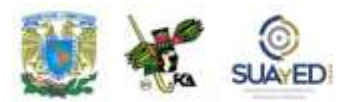

## **CUESTIONARIO DE REFORZAMIENTO**

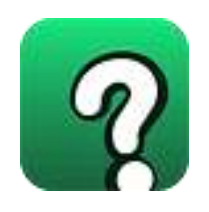

*Adjuntar archivo. Responde las siguientes preguntas.*

- 1. ¿Qué es un sistema de información?
- 2. ¿Cuáles son las ventajas de la tecnología aplicada a las áreas contables?
- 3. Menciona tres características de la tecnología contable.
- 4. ¿Cuáles son los tres caminos posibles hacia la ventaja competitiva?
- 5. ¿Qué permite a las empresas ganar ventaja competitiva?
- 6. ¿De qué otro modo se conoce a la creación de valor?

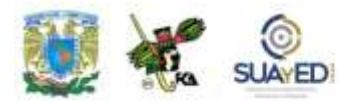

### **EXAMEN PARCIAL**

### **(Autoevaluación)**

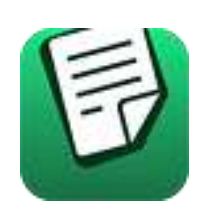

*I. Responde verdadero (V) o falso (F).*

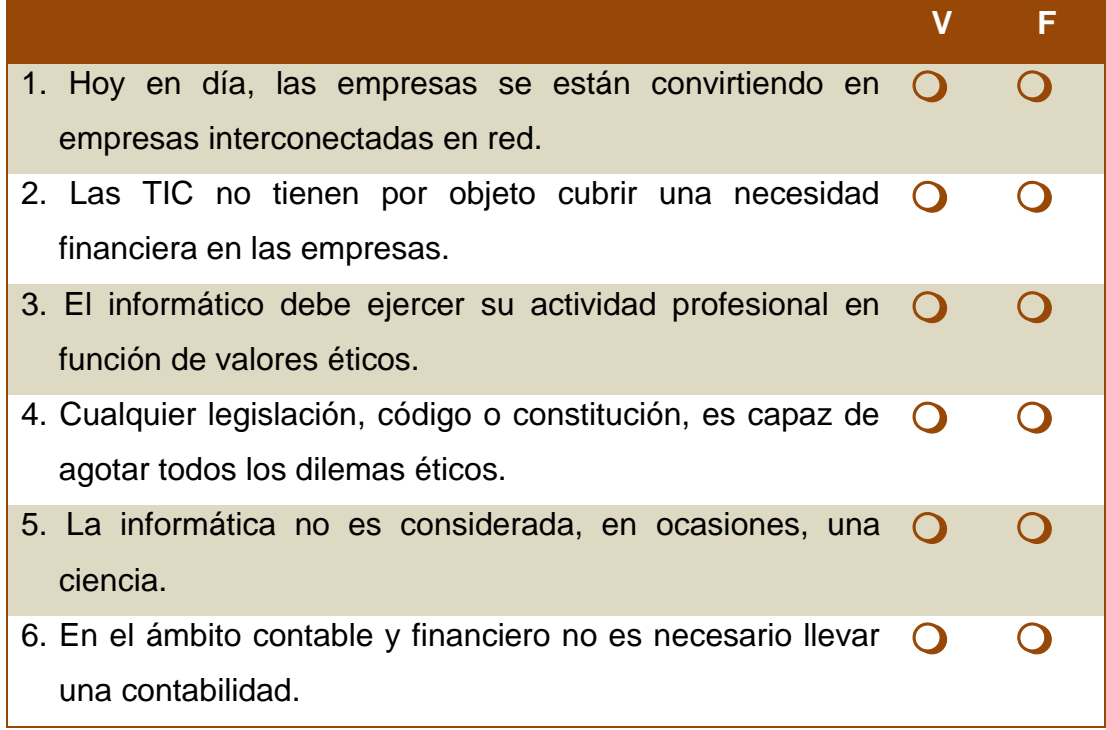

![](_page_20_Picture_0.jpeg)

## **RESPUESTAS EXAMEN DE AUTOEVALUACIÓN**

![](_page_20_Picture_3.jpeg)

En este apartado encontrarás las respuestas al examen por unidad.

![](_page_20_Picture_62.jpeg)

Licenciatura: Contaduría

![](_page_21_Picture_1.jpeg)

## **UNIDAD 2**

**Métodos y sistemas de codificación de la información en el contexto de la transmisión y el análisis de la información en el área contable (firmas electrónicas, factura electrónica, certificados digitales, etc.)**

![](_page_21_Picture_4.jpeg)

![](_page_21_Picture_5.jpeg)

![](_page_21_Picture_6.jpeg)

![](_page_22_Picture_1.jpeg)

### **OBJETIVO PARTICULAR**

Estudiar y conocer los diferentes métodos y sistemas de seguridad que existen para la transmisión de la información.

### **TEMARIO DETALLADO**

**(6horas)**

- **2. Métodos y sistemas de codificación de la información en el contexto de la transmisión y el análisis de la información en el área contable (firmas electrónicas, factura electrónica, certificados digitales, etc.)**
	- 2.1. Tecnologías de información que se deben implementar en una empresa para tener seguridad adecuada en el flujo de la información contable y financiera, a través de sus procesos de negocio internos y externos
	- 2.2. Vulnerabilidad en la información
		- 2.2.1. Seguridad en comercio electrónico
		- 2.2.2. Evaluación de riesgo del procesamiento de pedidos en línea
		- 2.2.3. Seguridad en las transacciones
		- 2.2.4. Seguridad y control de sistemas de información

![](_page_23_Picture_0.jpeg)

-

the control of the control of the control of the control of the control of the control of

![](_page_24_Picture_1.jpeg)

## **ACTIVIDAD DIAGNÓSTICA LO QUE SÉ**

![](_page_24_Picture_3.jpeg)

*Adjuntar archivo.*

Con base en tu experiencia del tema, contesta las siguientes preguntas:

- 1. Menciona los tipos de sistemas contables que conozcas.
- 2. En la empresa donde laboras, qué tipo de sistemas informáticos se utilizan.
- 3. Investiga el significado y uso de una contraseña y de una clave electrónica.
- 4. Seguramente ya manejas alguna contraseña o mecanismo de identificación en algún sistema informático; describe brevemente cómo y dónde los utilizas.
- 5. Menciona tres tipos de problemas frecuentes, que puedes identificar al día de hoy, al momento de utilizar claves o contraseñas electrónicas.
- 6. Enlista las formas de seguridad que conozcas y puedan aplicarse a un sistema electrónico.

![](_page_25_Picture_1.jpeg)

### **ACTIVIDADES DE APRENDIZAJE**

![](_page_25_Picture_3.jpeg)

**Unidad 2, actividad inicial.** *Adjuntar archivo.* A partir del estudio de la bibliografía específica sugerida, elabora un mapa conceptual u organizador [gráfico](http://fcaenlinea1.unam.mx/anexos/organizadores_graficos.pdf) con los temas de la unidad. Puedes auxiliarte de algunos programas como Mindjet [MindManager.](http://fcaenlinea1.unam.mx/anexos/SetupMindManager8.exe)

**1. Unidad 2, actividad 1.** *Adjuntar archivo.* Describe en qué consiste el Estándar de la [ISO/ IEC 27001,](http://fcaenlinea1.unam.mx/anexos/1214/1214_u2_a1_iso27001-2013.pdf) que regula el sistema de gestión de seguridad de la información e indica cómo aplica en el uso de tu cuenta de correo electrónico, tu firma electrónica (si cuentas con ella), o en la facturación de la empresa donde trabajas.

INB (2013). ISO/IEC 27001 Information technology - Security techniques Information security management systems Requirements. Switzerland: INB

- **2. Unidad 2, actividad 2.** *Adjuntar archivo.* Elabora un resumen, no mayor de tres cuartillas, en donde resaltes las características más importantes de los protocolos criptográficos para implementar los servicios de seguridad: confidencialidad, integridad y autenticación.
- **3. Unidad 2, actividad 3.** *Adjuntar archivo.* Visita la página electrónica del [Servicio](http://www.sat.gob.mx/Paginas/Inicio.aspx) [de Administración Tributaria SAT,](http://www.sat.gob.mx/Paginas/Inicio.aspx) y descarga el programa SOLCEDI a tu PC, instálalo y ábrelo para que puedas generar los archivos ".req" y ".key". Una vez realizados estos pasos, realiza un reporte empleando un presentador de diapositivas, detallando los elementos de seguridad que creaste para obtener estos dos archivos (copia las imágenes y pégalas).

![](_page_26_Picture_1.jpeg)

- **4. Unidad 2, actividad 4.** *Adjuntar archivo.* Realiza una búsqueda en Internet acerca del tema "Certificados digitales", empleando al menos cinco sitios Web. Posteriormente, responde lo siguiente:
	- ¿Qué es una autoridad certificadora?
	- ¿Cómo se obtienen los certificados?
	- ¿Cómo se genera el certificado?
	- ¿Cómo se valida el certificado?

Al final de tu documento, agrega las referencias electrónicas que empleaste para contestar estas preguntas.

- **5. Unidad 2, actividad 5.** *Adjuntar archivo.* Investiga en Internet tres sitios que se dediquen al comercio electrónico. Averigua los sistemas de seguridad que utilizan para ofrecer seguridad a sus clientes, y realiza una comparación de los elementos de seguridad que utilizan. Al finalizar, agrega tu opinión acerca de ello.
- **6. Unidad 2, actividad 6.** *Adjuntar archivo.* Obtén una factura electrónica de cualquier compra, escanea el documento, localiza e indica en la imagen los siguientes elementos:
	- Sello digital
	- Cadena digital u original
	- Folio
	- Año de aprobación
	- Número de aprobación
	- Número de certificado
- **7. Unidad 2, actividad 7.** *Adjuntar archivo.* Consulta la Ley federal de protección de datos personales en posesión de los particulares, y obtén los siguiente datos:

Estructura de la ley (todos sus títulos y capítulos)

Del artículo tercero, busca las definiciones de: datos personales, aviso de privacidad, consentimiento, datos personales sensibles, base de datos, disociación.

De los artículos 16, 17 y 18 de la ley, esquematiza lo referente a: "aviso de privacidad".

![](_page_27_Picture_1.jpeg)

**8. Unidad 2, actividad complementaria.** *Adjuntar archivo.* A partir del estudio de la unidad, realiza la siguiente actividad, misma que encontraras en el foro de la asignatura. Cabe señalar que esta será colocada en el foro por tu asesor.

![](_page_28_Picture_1.jpeg)

## **ACTIVIDAD INTEGRADORA LO QUE APRENDÍ**

![](_page_28_Picture_3.jpeg)

*Adjuntar archivo.*

Busca en la página del Servicio [de Administración Tributaria \(SAT\)](http://www.sat.gob.mx/Paginas/Inicio.aspx) los requerimientos que han de cumplirse legalmente para obtener el certificado electrónico, así como los fundamentos legales correspondientes en el Código de comercio y en el Código fiscal de la federación. Proporciona dos casos en donde se pueda ver ejemplificado el uso de este certificado.

> Servicio de Administración Tributaria SAT. Obtenida de http://www.sat.gob.mx/Paginas/Inicio.aspx Consultada 10 de febrero de 2017

![](_page_29_Picture_1.jpeg)

## **CUESTIONARIO DE REFORZAMIENTO**

![](_page_29_Picture_3.jpeg)

*Adjuntar archivo. Responde las siguientes preguntas.*

- 1. ¿Qué son los sistemas de tecnología?
- 2. Define con tus propias palabras los elementos que debe reunir un sistema de comercio electrónico.
- 3. Define con tus propias palabras qué es el comercio electrónico.
- 4. Menciona dos tipos de seguridad en las operaciones de comercio electrónico.
- 5. ¿Qué es la factura electrónica?
- 6. ¿Qué es la firma digital?
- 7. Indica los elementos de una firma electrónica.
- 8. Cuáles son los componentes que conforman al sello digital.
- 9. Cuáles son los requisitos de la facturación electrónica en México.
- 10. En una empresa o institución, ¿cuáles son los requisitos que deben cumplir para obtener una firma electrónica?
- 11. ¿Qué es criptografía?
- 12. Relacionado con el pago de servicios tributarios, ¿qué legislación se refiere a la utilización de la firma electrónica avanzada?
- 13. ¿Qué ley protege los datos de los usuarios y cuándo fue publicada?

![](_page_30_Picture_1.jpeg)

## **EXAMEN PARCIAL (Autoevaluación)**

![](_page_30_Picture_3.jpeg)

*I. Responde verdadero (V) o falso (F).*

![](_page_30_Picture_119.jpeg)

![](_page_31_Picture_1.jpeg)

#### *II. Selecciona la respuesta correcta.*

1. El proceso de la información consiste en:

![](_page_31_Picture_143.jpeg)

2. Se caracteriza por usar criptosistemas, donde el emisor usa mecanismos para transformar ciertos datos en registros de información ilegible para cualquier persona, donde sólo el receptor autorizado podrá descifrarlo.

![](_page_31_Picture_144.jpeg)

3. Se refiere a la capacidad de un sistema para probar que un usuario en específico, y sólo ese usuario en particular, realizó una acción, se comprometió o es autor de un mensaje o de cierta información.

![](_page_31_Picture_145.jpeg)

4. Es una función matemática que acepta como entrada un conjunto de datos, y genera como salida un resultado de longitud fija. Sirve para garantizar la integridad de los textos.

![](_page_31_Picture_146.jpeg)

5. En elementos de seguridad, como cifrado y firmas digitales, es un valor utilizado que combina un algoritmo para cifrar o descifrar información.

![](_page_32_Picture_183.jpeg)

6. Es un identificador que funciona como un medio para probar la identidad en transacciones electrónicas y hace referencia a un documento público verificable que contiene información acerca de su propietario y es avalado por una entidad tercera confiable.

![](_page_32_Picture_184.jpeg)

7. Son algunas de las disciplinas que intervienen en el comercio electrónico:

![](_page_32_Picture_185.jpeg)

8. Algunos de los elementos que contiene el aviso de privacidad son:

![](_page_32_Picture_186.jpeg)

9. Cuando decimos que es un código digital adjuntable a un mensaje transmitido por medios electrónicos, que identifica de manera exclusiva al remitente, que es una forma de autenticación de los documentos electrónicos y consiste en una información cifrada identificadora del autor del mensaje, nos estamos refiriendo a:

![](_page_32_Picture_187.jpeg)

10. Comprobante fiscal digital con validez legal, empleado en transacciones electrónicas y que utiliza estándares técnicos de seguridad reconocidos internacionalmente:

![](_page_33_Picture_0.jpeg)

Licenciatura: Contaduría

![](_page_33_Picture_42.jpeg)

-

![](_page_34_Picture_0.jpeg)

## **RESPUESTAS EXAMEN DE AUTOEVALUACIÓN**

![](_page_34_Picture_3.jpeg)

En este apartado encontrarás las respuestas al examen por unidad.

![](_page_34_Picture_108.jpeg)

![](_page_34_Picture_109.jpeg)

![](_page_35_Picture_1.jpeg)

## **UNIDAD 3**

### **Sistemas de información contable**

**(registro de la actividad contable, clasificación de la información financiera)**

![](_page_35_Picture_5.jpeg)
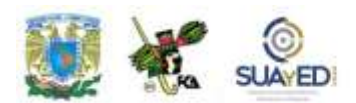

#### **OBJETIVO PARTICULAR**

Conocer los distintos sistemas de información contable, así como los beneficios que aportan para el registro de la actividad contable.

### **TEMARIO DETALLADO**

#### **(7horas)**

- **3. Sistemas de información contable (registro de la actividad contable, clasificación de la información financiera)**
	- 3.1. Conceptos fundamentales de los sistemas de información
		- 3.1.1. Diversas formas y técnicas de los sistemas de soporte a la decisión y los sistemas inteligentes
	- 3.2. Diversos sistemas de información contable
		- 3.2.1. Los sistemas transaccionales
		- 3.2.2. Los sistemas de apoyo a la toma de decisiones
	- 3.3. Administración de sistemas de información
		- 3.3.1. Identificación del beneficio potencial que se puede obtener de los sistemas de información cuando éstos se derivan de la planeación estratégica de la organización

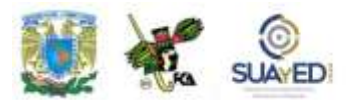

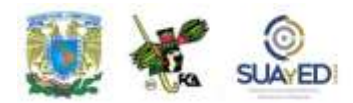

## **ACTIVIDAD DIAGNÓSTICA LO QUE SÉ**

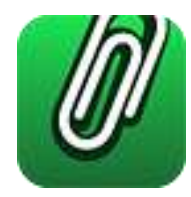

*Adjuntar archivo.*

Antes de iniciar el estudio de esta unidad, responde las siguientes preguntas:

- 1. ¿Qué es un sistema?
- 2. "El área contable requiere de utilizar un sistema de información". ¿Estás o no de acuerdo con esa frase? Justifica tu respuesta.
- 3. ¿Qué es la información financiera?
- 4. ¿Cuáles crees que son las características que debe tener la información financiera?
- 5. ¿Qué es la toma de decisiones?

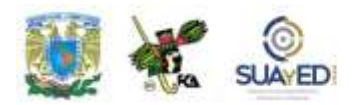

#### **ACTIVIDADES DE APRENDIZAJE**

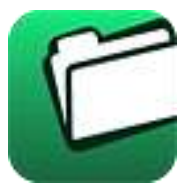

**Unidad 3, actividad inicial.** *Adjuntar archivo.* A partir del estudio de la bibliografía específica sugerida, elabora un mapa conceptual u [organizador gráfico](http://fcaenlinea1.unam.mx/anexos/organizadores_graficos.pdf) con los temas de la unidad. Puedes auxiliarte de algunos programas como Mindjet [MindManager.](http://fcaenlinea1.unam.mx/anexos/SetupMindManager8.exe)

- **1. Unidad 3, actividad 1.** *Adjuntar archivo.* Busca en Internet los diferentes tipos de sistemas que hay en el mercado, referentes a contabilidad, administración, finanzas, costos, impuestos, entre otros. Cuando tengas la información, realiza un cuadro comparativo de los beneficios que aporta cada uno.
- **2. Unidad 3, actividad 2.** *Adjuntar archivo.* Elabora un mapa conceptual con los elementos que integran un sistema de información.
- **3. Unidad 3, actividad 3.** *Adjuntar archivo.* En un mapa conceptual realiza los elementos que tú integrarías a un sistema de información para la toma de decisiones de una empresa dedicada a los servicios.
- **4. Unidad 3, actividad complementaria.** *Adjuntar archivo***.** A partir del estudio de la unidad, realiza la siguiente actividad, misma que encontraras en el foro de la asignatura. Cabe señalar que esta será colocada en el foro por tu asesor.

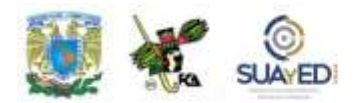

## **ACTIVIDAD INTEGRADORA LO QUE APRENDÍ**

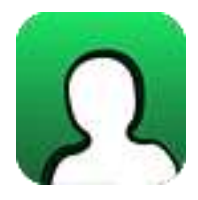

*Adjuntar archivo.*

Busca en un software contable (el que tú elijas) los siguientes elementos:

- 1. Qué tipo de reportes arroja (menciona por lo menos cinco, diferentes a los estados financieros).
- 2. Cuáles son los elementos que necesita para funcionar adecuadamente.
- 3. Cuáles son los datos adicionales que puedes obtener del sistema (por ejemplo, relación de proveedores, de activos, entre otros).

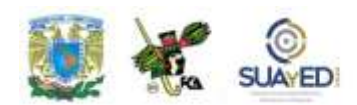

## **CUESTIONARIO DE REFORZAMIENTO**

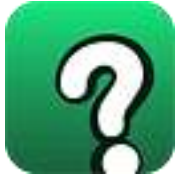

#### *Adjuntar archivo. Responde las siguientes preguntas.*

- 1. ¿Qué es un sistema de información?
- 2. Menciona tres beneficios de adoptar un sistema de información.
- 3. ¿Qué es un sistema estratégico?
- 4. ¿Qué es un sistema de apoyo de las decisiones?
- 5. ¿Qué es un sistema transaccional?
- 6. ¿Cuáles son las ventajas de utilizar un sistema de información contable?
- 7. ¿Cuáles son los elementos de un sistema de información?
- 8. Menciona las etapas de implementar un sistema de información financiera.
- 9. ¿Cuáles son las características de los sistemas de información en general?
- 10. Menciona tres características de un sistema estratégico.

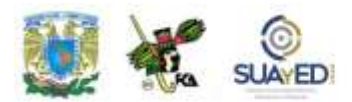

## **EXAMEN PARCIAL**

#### **(Autoevaluación)**

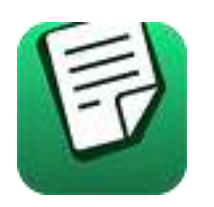

*I. Selecciona la respuesta correcta.*

1. Uno de los tres objetivos de los sistemas de información es:

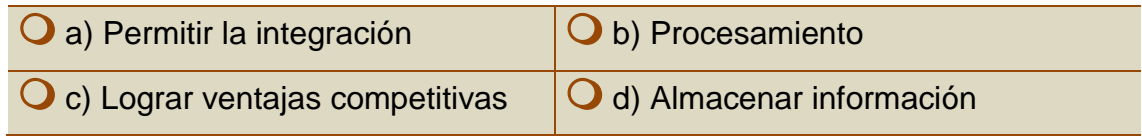

2. Es uno de los elementos de un sistema de información:

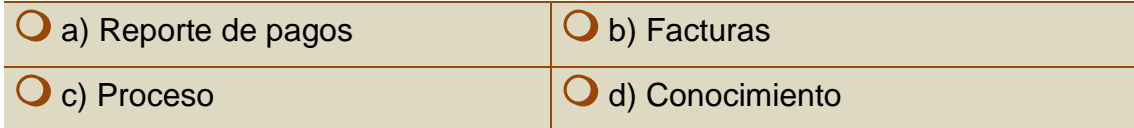

3. Estos sistemas son aquellos que brindan información de manera simplificada o condensada en forma de resumen:

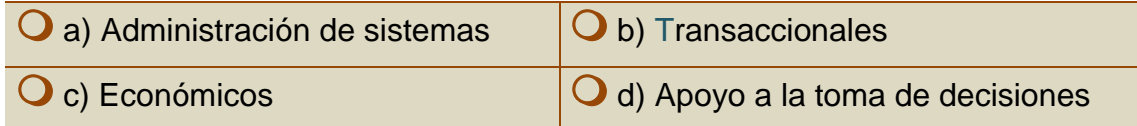

4. Es el producto del procesamiento idóneo de un conjunto de datos y que, a diferencia de los datos, proporciona un conocimiento:

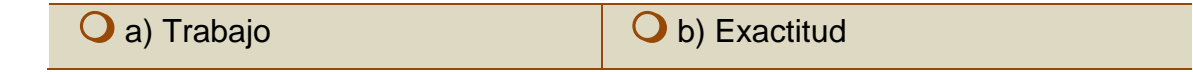

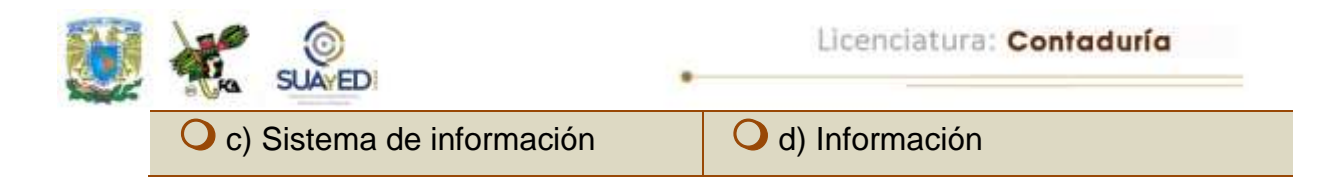

5. Este tipo de sistemas son empleados normalmente por las áreas gerenciales, y desarrollados para lograr ventajas competitivas:

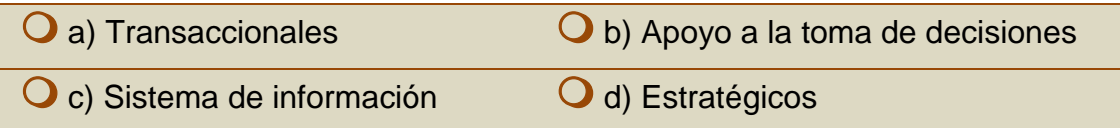

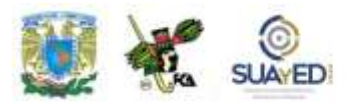

## **RESPUESTAS EXAMEN DE AUTOEVALUACIÓN**

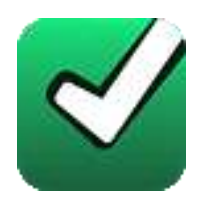

En este apartado encontrarás las respuestas al examen por unidad.

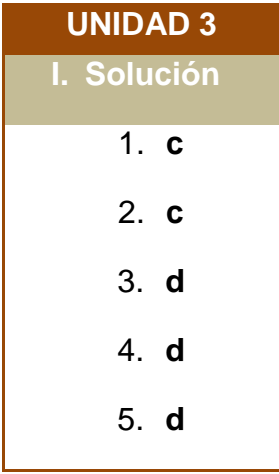

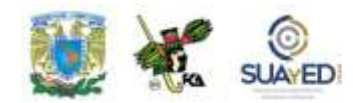

## **UNIDAD 4**

#### **Taller con prácticas en laboratorio de cómputo sobre de sistemas de información contable (COI, CONTPAQ o software compatible)**

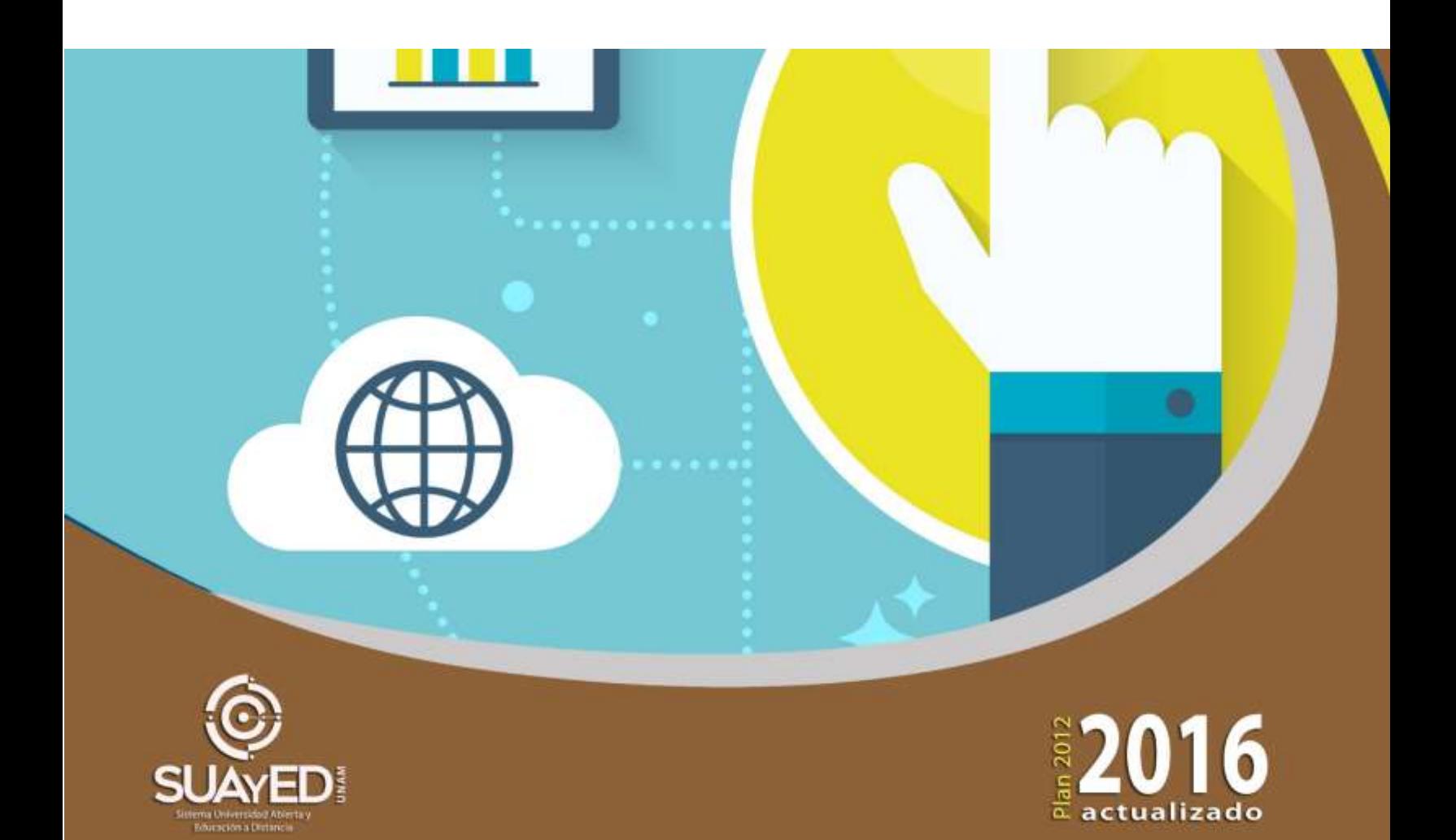

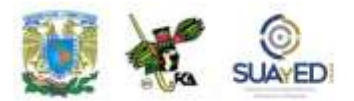

#### **OBJETIVO PARTICULAR**

Aprender, en un taller a través de prácticas en el laboratorio de cómputo, a procesar, integrar y mantener actualizada la información contable y financiera de una organización.

## **TEMARIO DETALLADO (16 horas)**

- **4. Taller con prácticas en laboratorio de cómputo sobre de sistemas de información contable (COI, CONPAQ o software compatible)**
	- 4.1. Practica 1: Instalación básica
		- 4.1.1. Instalación inicial del sistema
		- 4.1.2. Configuración inicial de la empresa
		- 4.1.3. Creación de archivos (instalación automática)
		- 4.1.4. Parámetros del sistema
	- 4.2. Practica 2: Catálogos
		- 4.2.1. Catálogo de cuentas
		- 4.2.2. Catálogo de rango de cuentas

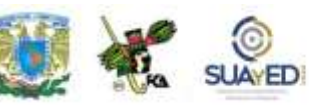

- 4.2.3. Catálogo de conceptos de pólizas
- 4.2.4. Catálogo de departamentos
- 4.2.5. Catálogo de INPC
- 4.2.6. Catálogo de monedas
- 4.2.7. Catálogo de tipo de activos
- 4.2.8. Catálogo de activos
- 4.3. Practica 3: Captura de documentos
	- 4.3.1. Pólizas
	- 4.3.2. Pólizas modelo

#### 4.4. Practica 4: Reportes básicos

- 4.4.1. Catálogo de cuentas
- 4.4.2. Balanza de comprobación
- 4.4.3. Balance general
- 4.4.4. Estado de resultados

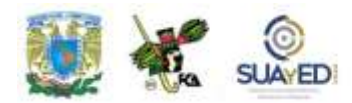

# **ACTIVIDAD DIAGNÓSTICA LO QUE SÉ**

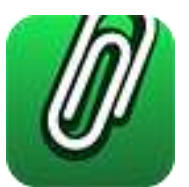

*Adjuntar archivo.*

- 1. Investiga un catálogo de cuentas contable y de acuerdo con la naturaleza de la cuenta indica si su saldo es deudor o acreedor [*temario de Contabilidad I, plan 2012, tema La cuenta y registro de operaciones con base en la técnica de partida doble*].
- 2. Indica en qué tipo de póliza (ingreso, egreso o diario) registrarías las siguientes operaciones financieras y justifica tu respuesta:
	- Pago de sueldos a trabajadores
	- Venta a crédito
	- Pago en efectivo de gastos
	- Depreciación de un activo fijo
	- Provisión de impuestos
- 3. Realiza en pólizas, el registro de las operaciones del punto 2, inventa los importes del Debe y el Haber.

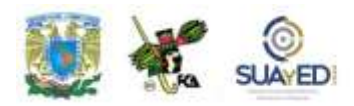

#### **ACTIVIDADES DE APRENDIZAJE**

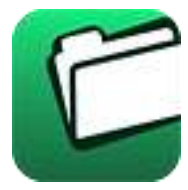

**Unidad 4, actividad inicial.** *Adjuntar archivo.* A partir del estudio de la bibliografía específica sugerida, elabora un mapa conceptual u [organizador](http://fcaenlinea1.unam.mx/anexos/organizadores_graficos.pdf)  [gráfico](http://fcaenlinea1.unam.mx/anexos/organizadores_graficos.pdf) con los temas de la unidad. Puedes auxiliarte de algunos programas como Mindjet [MindManager.](http://fcaenlinea1.unam.mx/anexos/SetupMindManager8.exe)

- **1. Unidad 4, actividad 1.** *Adjuntar archivo.* Abre el programa COI y crea una nueva empresa con el nombre "Empresa Inválida S.A. de C.V." (cuyo nombre se da predeterminado), define los datos generales e ingrésalos. Realiza capturas de pantalla en donde muestres que se realizó la acción solicitada, pega las pantallas en un documento.
- **2. Unidad** 4**, actividad 2.** *Adjuntar archivo.* Abre el programa COI, crea una nueva contabilidad en el registro de la empresa que se hizo en la actividad 1, genera un catálogo de cuentas, agrega 10 cuentas acumulativas que contengan por lo menos 2 cuentas de detalle.

Realiza capturas de pantalla en donde muestres que se realizó la acción solicitada, pega las pantallas en un procesador de textos.

**3. Unidad 4, actividad 3.** *Adjuntar archivo.* Sobre el registro de la empresa que se hizo anteriormente, configura 5 conceptos de pólizas con las operaciones financieras más comunes: ventas, compras, gastos, depreciación de activos y sueldos.

Asimismo, crea 3 pólizas modelo para el registro de ventas, impuestos por pagar y depreciación contable, y, posteriormente, contabiliza sus movimientos.

Realiza capturas de pantalla en donde muestres que se realizó la acción solicitada, pega las pantallas en un procesador de textos.

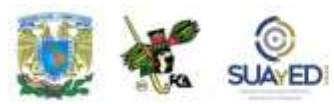

- **4. Unidad 4, actividad 4.** *Adjuntar archivo.* De acuerdo con los datos ingresados en las actividades 2 y 3 de la unidad 4, obtén el reporte de la balanza de comprobación para las cuentas con saldo y/o movimientos.
- **5. Unidad 4, actividad complementaria.** *Adjuntar archivo***.** A partir del estudio de la unidad, realiza la siguiente actividad, misma que encontraras en el foro de la asignatura. Cabe señalar que esta será colocada en el foro por tu asesor.

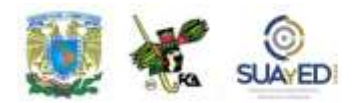

## **ACTIVIDAD INTEGRADORA LO QUE APRENDÍ**

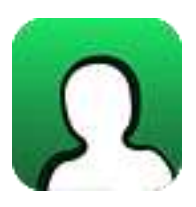

*Adjuntar archivo.*

Registra en el programa COI los siguientes asientos contables:

#### **A) PREPARATIVOS**

a. Instala un Catálogo de Cuentas Nuevo (sin cuentas) y el primer mes de trabajo será Enero 2010.

b. Registra las siguientes cuentas (Anexo 1), se sugiere registrar primero las cuentas de mayor y posteriormente las subcuentas.

c. Registra los siguientes conceptos de póliza:

Registro ventas del día

- Compra de mercancía
- Cobranza a cliente
- Pago a proveedor

Utiliza estos conceptos de póliza cuando estés capturando el asiento contable en la póliza correspondiente.

d. Debes crear el siguiente periodo al final de las operaciones de cada mes con el menú Archivos, Administración de periodos, Incorpora un periodo al administrador, Agrega periodo.

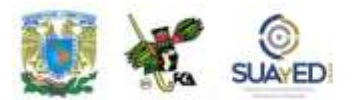

-

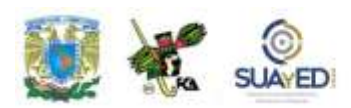

#### **B) DESARROLLO**

Enero 2010

1. Póliza de diario 1. 01/01/10: Captura los saldos iniciales:

Concepto Debe Haber Bancos / - Banamex Cta. 123456 250,000.00 Clientes / Promsa 17,000.00 Proveedores / Renyco 17,000.00 Capital Social / Aportación de socios 250,000.00 Totales 267,000.00 267,000.00

- 2. Póliza de diario 2. 10/01/10: Compra de mercancía a crédito por \$ 10,000.00 más IVA a Renyco.
- 3. Póliza de diario 3. 15/01/10: Venta a crédito de \$ 3,000.00 más IVA a Promsa / Costo de ventas \$1,500.

Febrero 2010

- 1. Póliza de ingreso 1. 05/02/10: Cobramos al cliente Promsa la cantidad de \$15,000.00.
- 2. Póliza de egreso 1. 10/02/10: Pagamos al proveedor Renyco la cantidad de \$20,000.00.

Marzo 2010

- 1. Póliza de diario 1. 17/03/10: Compramos activo fijo a crédito —un tractor— por \$ 100,000.00 pesos más IVA al acreedor "Tractocamiones S.A. de C.V." (Aplicar alta de activo desde el módulo de Activos y después registrar la sugerencia de póliza que ofrece el sistema para el registro de este activo).
- 2. Póliza de diario 2. 25/03/10: Compra de mobiliario y equipo a crédito por \$100,000.00 más IVA al proveedor Muebles Robledo S.A. de C.V. Nota 01: Proveedor nuevo que se deberá dar de alta
- 3. Póliza de diario 3. 31/03/10: Realiza la depreciación del mes y registra la póliza que genera el sistema.

Abril 2010

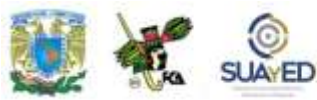

- 1. Registramos comisiones bancarias e intereses ganados de acuerdo con el estado de cuenta bancario que nos llega de Banamex
	- Póliza de Egreso 1. 30/04/10:
		- Comisión por manejo de cuenta \$ 200.00
		- IVA Acreditable \$ 30.00
	- □ Póliza de Ingreso 1. 30/04/10: Intereses ganados \$ 100.00

Observación: Se necesitan crear las cuentas nuevas para registrar las comisiones e intereses bancarios.

2. Póliza de diario 1. 30/04/10: Realiza la depreciación del mes y registra la póliza que genera el sistema.

Mayo 2010

- 1. Póliza de diario 1. 31/05/10: Calcula el IVA por pagar al mes de mayo de 2010.
- 2. Póliza de diario 2. 31/05/10: Realiza la depreciación del mes y registra la póliza que genera el sistema.

3. Genera los reportes del balance general y el estado de resultados al 31/mayo/10. Realiza el respaldo de archivos (utilerías, respaldo de archivos-generación de respaldo). Guárdalo con el estilo de nombre mes año\_ Nombre Alumno. Envía este archivo al asesor.

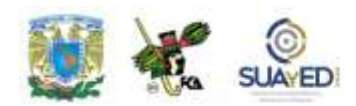

## **CUESTIONARIO DE REFORZAMIENTO**

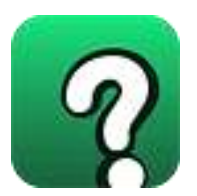

#### *Adjuntar archivo. Responde las siguientes preguntas.*

- 1. Define qué son los parámetros del sistema.
- 2. Describe el procedimiento para importar los datos, parámetros y los perfiles de usuario de versiones anteriores del programa ASPEL COI.
- 3. ¿Qué es una póliza?
- 4. ¿Qué es una póliza modelo?
- 5. ¿Qué utilidad tiene un catálogo de cuentas?
- 6. ¿Qué significa el parámetro de Alta en traspasos?
- 7. ¿Para qué sirve el mes de ajuste?
- 8. ¿Qué es una cuenta de cuadre?
- 9. ¿Cuál función es la que cuadra una póliza?
- 10. ¿Qué funciones tiene la herramienta de Control de archivos?

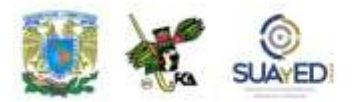

### **EXAMEN PARCIAL**

#### **(Autoevaluación)**

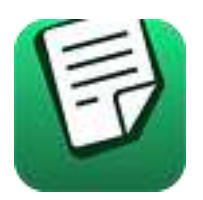

*I. Responde verdadero (V) o falso (F).*

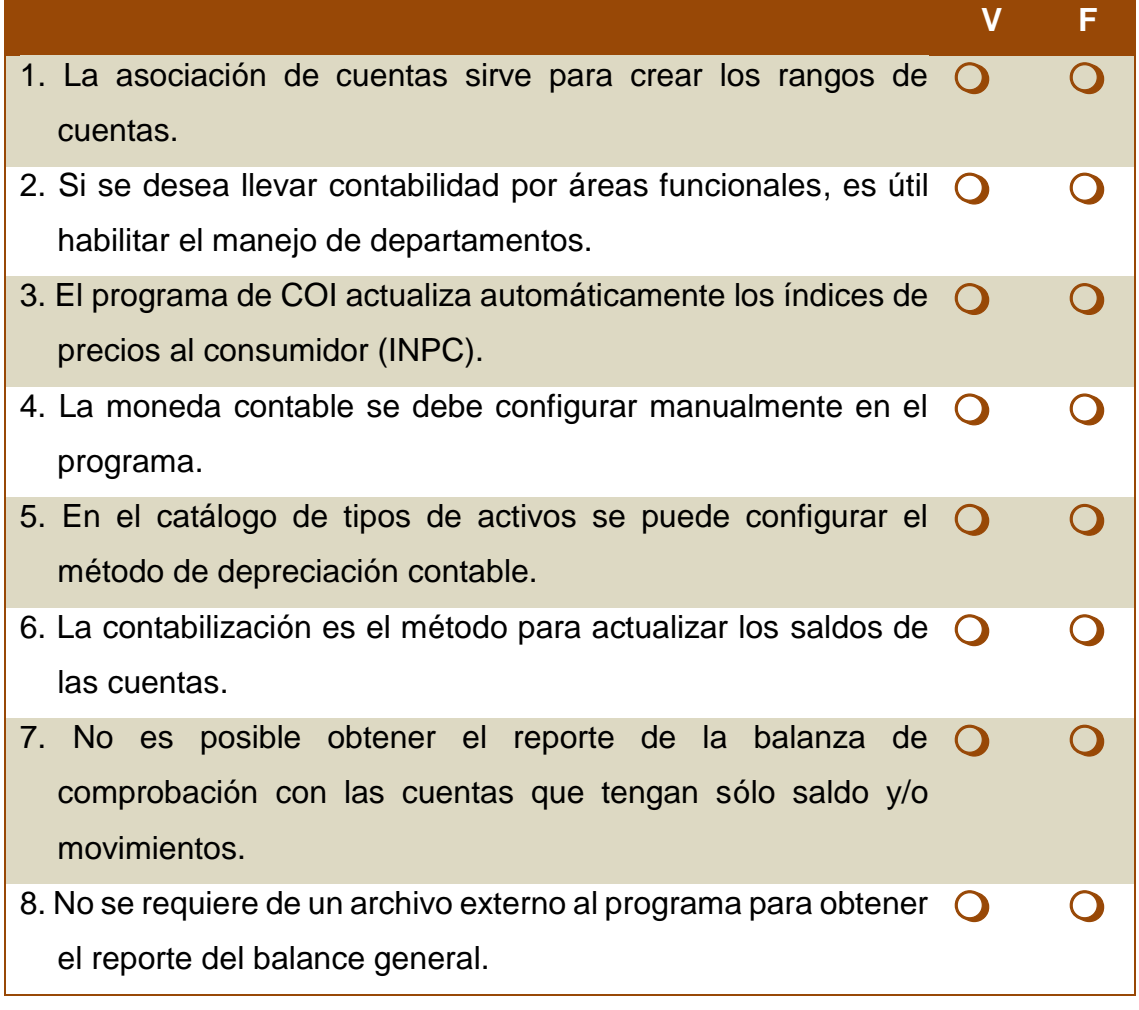

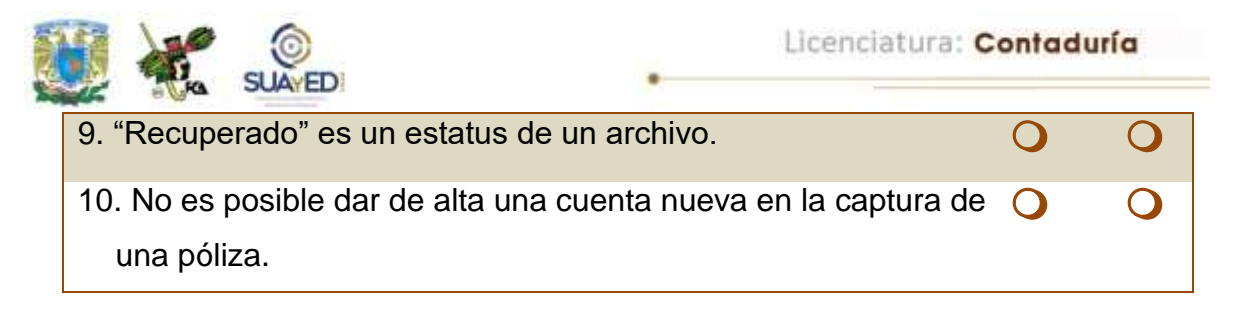

#### **RESPUESTAS EXAMEN DE AUTOEVALUACIÓN**

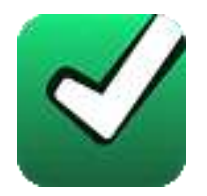

En este apartado encontrarás las respuestas al examen por unidad.

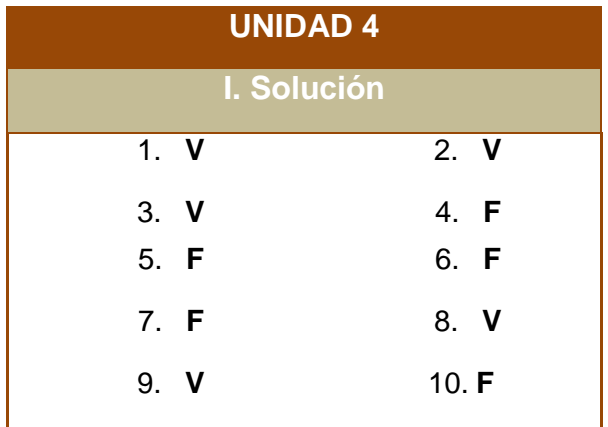

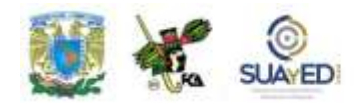

#### **UNIDAD 5**

## **Manejo de bases de datos para análisis y extracción de información**

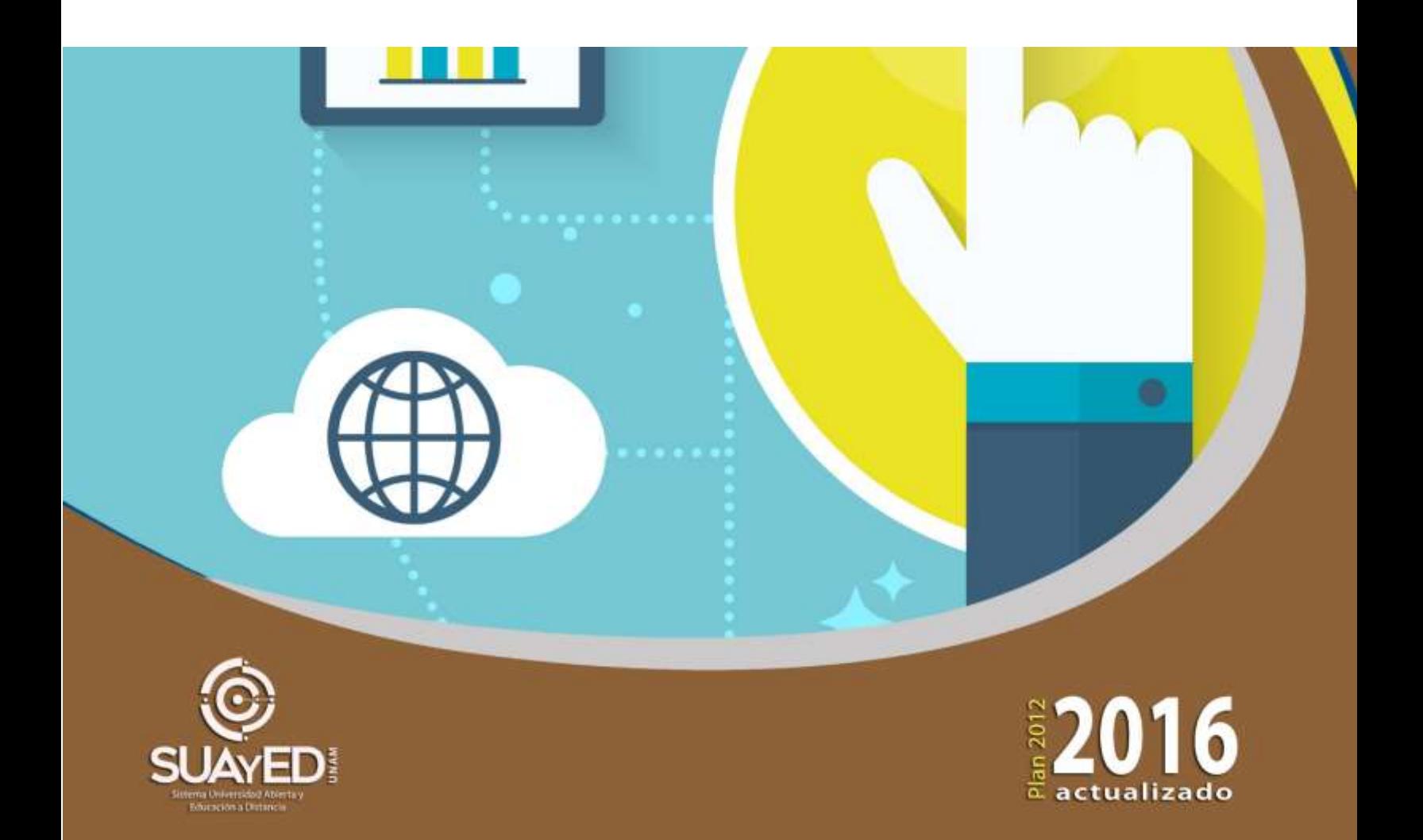

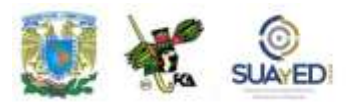

#### **OBJETIVO PARTICULAR**

Conocer y valorar la importancia de las bases de datos contables y financieras en las organizaciones.

## **TEMARIO DETALLADO (10 horas)**

**5. Manejo de bases de datos para análisis y extracción de información**

- 5.1. ¿Qué es una base de datos?
- 5.2. Bases de datos en las organizaciones
- 5.3. Los elementos en las bases de datos
- 5.4. Conceptos sobre: bodegas de datos, minería de datos, extracción de datos

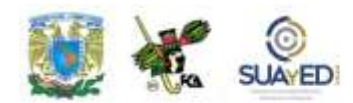

# **ACTIVIDAD DIAGNÓSTICA LO QUE SÉ**

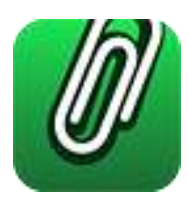

*Adjuntar archivo.*

Antes de iniciar el estudio de esta unidad, realiza las siguientes actividades:

- 1. Traza un diagrama de flujo que represente la interrelación existente entre los sistemas de compras, ventas y producción, detallando las actividades que se llevan a cabo en estos sistemas y la documentación generada y utilizada.
- 2. Describe en forma breve un sistema manual de facturación, ¿qué datos necesitarías del archivo de clientes y de productos para hacer una factura?
- 3. Realiza un diagrama de la secuencia de actividades que se efectúan en un sistema de contabilidad, enfatizando la relación de los datos que utiliza el sistema.

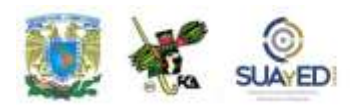

#### **ACTIVIDADES DE APRENDIZAJE**

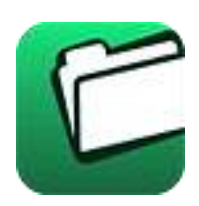

**Unidad 5, actividad inicial.** *Adjuntar archivo.* A partir del estudio de la bibliografía específica sugerida, elabora un mapa conceptual u organizador [gráfico](http://fcaenlinea1.unam.mx/anexos/organizadores_graficos.pdf) con los temas de la unidad. Puedes auxiliarte de algunos programas como Mindjet [MindManager.](http://fcaenlinea1.unam.mx/anexos/SetupMindManager8.exe)

- 1. **Unidad 5, actividad 1.** *Adjuntar archivo.* Elabora un cuadro comparativo de las ventajas y desventajas de los modelos de bases de datos conocidos en esta unidad.
- 2. **Unidad 5, actividad 2.** *Adjuntar archivo.* En la siguiente figura identifica los componentes de una base de datos: campo, registro, entidad, campo llave, relación uno a muchos escribiendo sobre la línea el concepto correspondiente:

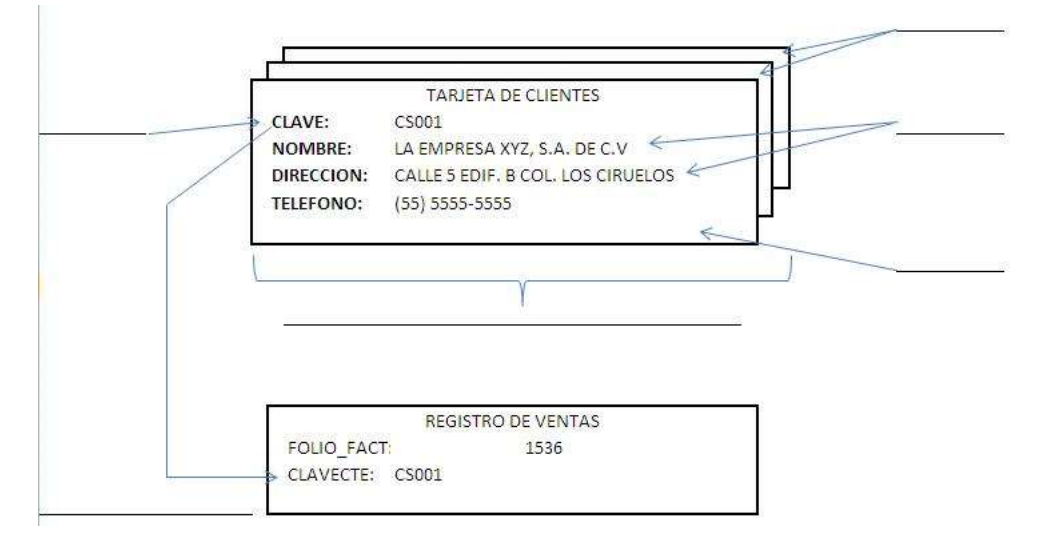

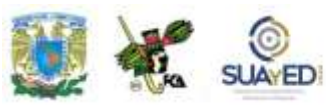

- 3. **Unidad 5, actividad 3.** *Adjuntar archivo.* Busca en Internet cinco sitios que contengan aplicaciones empresariales de las bases de datos; posteriormente, elabora un escrito sobre las características, ventajas y beneficios del software empresarial.
- 4. **Unidad 5, actividad 4.** *Adjuntar archivo.* Busca y lista tres direcciones electrónicas donde se ejemplifique la aplicación del Data Warehouse y el Data Mining
- 5. **Unidad 5, actividad complementaria.** *Adjuntar archivo***.** A partir del estudio de la unidad, realiza la siguiente actividad, misma que encontraras en el foro de la asignatura. Cabe señalar que esta será colocada en el foro por tu asesor.

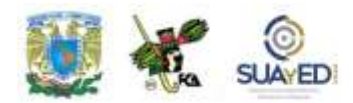

## **ACTIVIDAD INTEGRADORA LO QUE APRENDÍ**

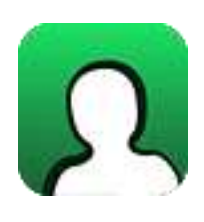

*Adjuntar archivo.*

Elabora un cuadro comparativo sobre las siguientes tecnologías de información: Bases de datos, *Data Warehouse* y *Data Mining*.

Describe sus características y funcionalidades y realiza una gráfica en donde se muestre su evolución y puntos relevantes.

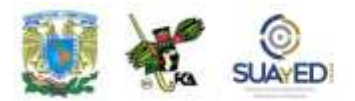

# **CUESTIONARIO DE REFORZAMIENTO**

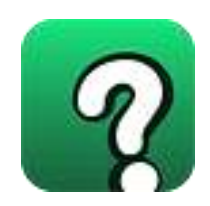

*Adjuntar archivo. Responde las siguientes preguntas.*

- 1. ¿Qué es una base de datos?
- 2. Describe los modelos de las bases de datos.
- 3. ¿Cuáles son los componentes de una base de datos relacional?
- 4. ¿Cuáles son los tipos de relaciones entre entidades que existen en una base de datos relacional?
- 5. En el contexto de las bases de datos orientadas a objetos: ¿Qué es un objeto?
- 6. ¿Por qué los gestores de las bases de datos son importantes para las organizaciones?
- 7. ¿Qué es una *Data Warehouse*?
- 8. Menciona los objetivos de un *Data Warehouse*
- 9. ¿Qué es un *Data Mining*?
- 10. ¿Cuál es el principal objetivo de un *Data Mining*?

## **EXAMEN PARCIAL**

**(autoevaluación)**

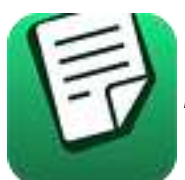

*I. Responde verdadero (V) o falso (F).*

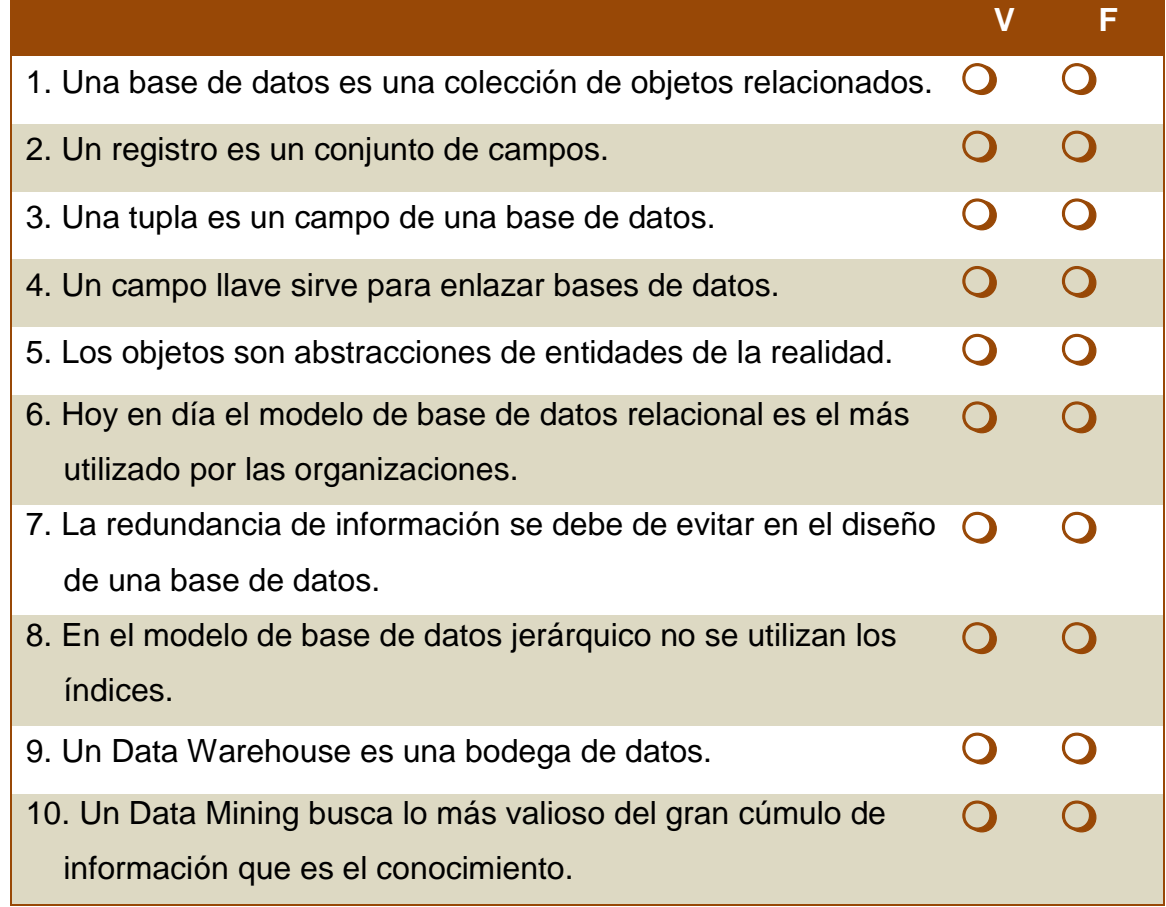

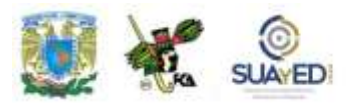

## **RESPUESTAS EXAMEN DE AUTOEVALUACIÓN**

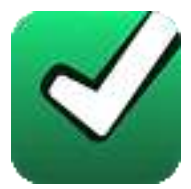

En este apartado encontrarás las respuestas al examen por unidad.

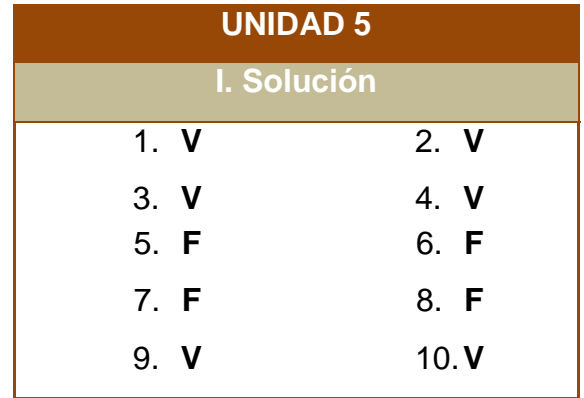

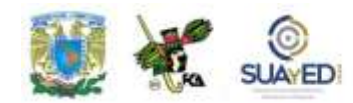

#### **UNIDAD 6**

actua

#### **Taller con prácticas en laboratorio de cómputo: creación, actualización, eliminación y extracción de información en bases de datos (Access, Excel o software compatible)**

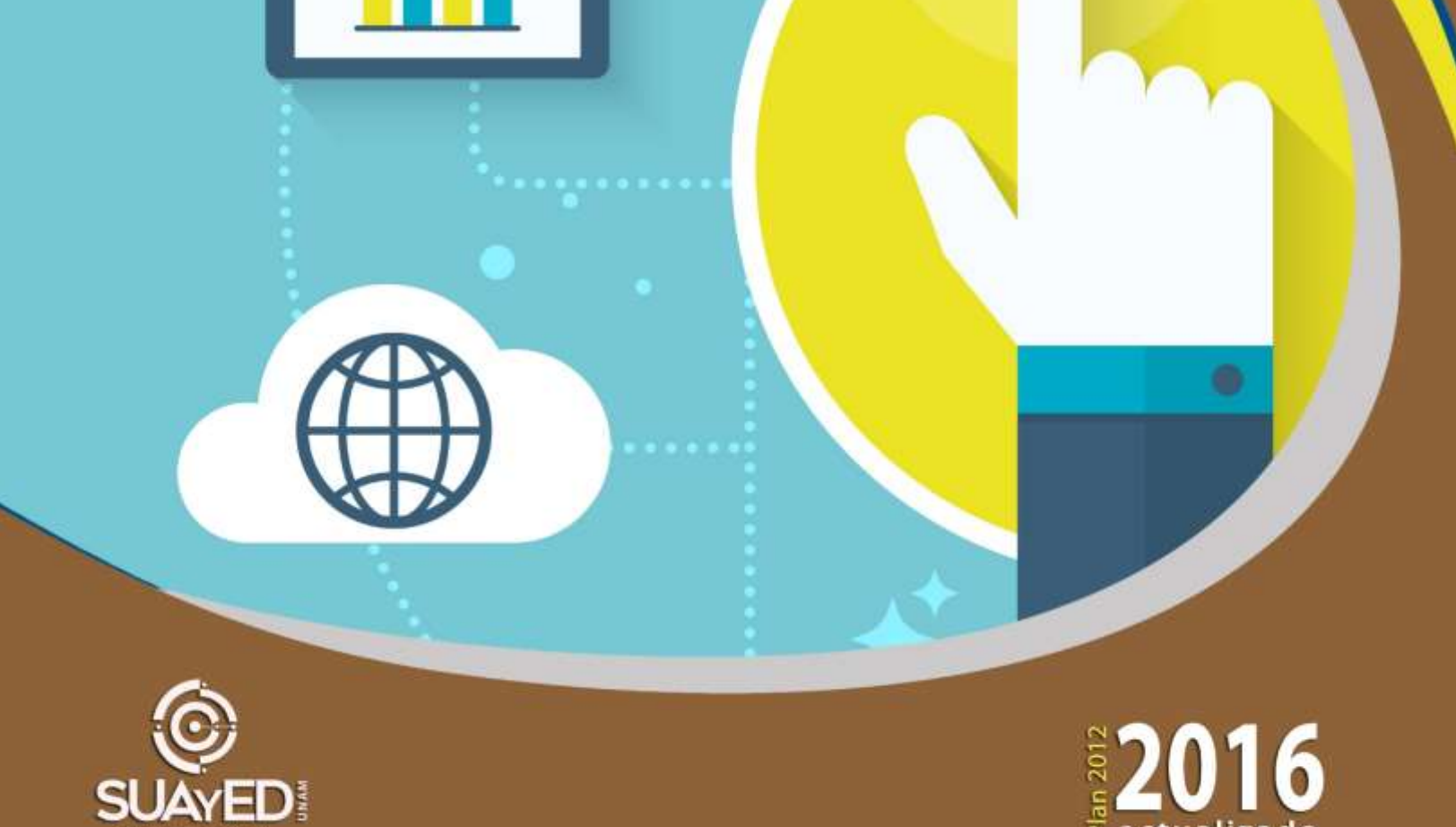

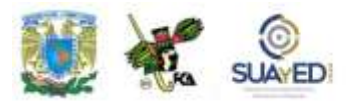

#### **OBJETIVO PARTICULAR**

Facilitar el proceso de la gestión de grandes cantidades de datos utilizando bases de datos a través de software actualizado, como Microsoft Access.

## **TEMARIO DETALLADO (18 horas)**

**6. Taller con prácticas en laboratorio de cómputo: creación, actualización, eliminación y extracción de información en bases de datos (Access, Excel o software compatible)**

6.1. Practica 1: Elementos básicos de Access

6.1.1. Crear, abrir y cerrar una base de datos

6.1.2. Crear tablas de datos

6.1.3. Modificar tablas de datos

6.2. Practica 2: Consultas

6.2.1. Propiedades de los campos

6.2.2. Las relaciones

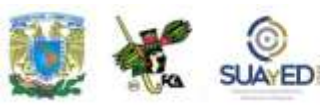

6.2.3. Las consultas

- 6.2.4. Las consultas de resumen
- 6.2.5. Las consultas de referencias cruzadas
- 6.2.6. Las consultas de acción
- 6.3. Practica 3: Formularios
	- 6.3.1. Los informes
	- 6.3.2. Los controles de formulario e informe
- 6.4. Practica 4: Las macros
	- 6.4.1. Configurar la interfaz
	- 6.4.2. Herramientas de Access
	- 6.4.3. Importar y exportar datos

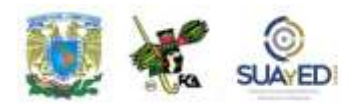

# **ACTIVIDAD DIAGNÓSTICA LO QUE SÉ**

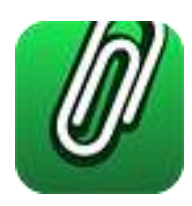

*Adjuntar archivo.*

Antes de iniciar la unidad, realiza las siguientes actividades y envíalas a tu asesor.

- 1. Desarrolla un cuadro comparativo de la evolución de las bases de datos.
- 2. Une con líneas las entidades de una base de datos para un sistema de inscripción escolar, tomando en cuenta que los alumnos sólo se pueden inscribir a un solo grupo, el cual ya tiene programado los horarios de las materias y que los profesores imparten varias materias de su especialidad.

Identifica los tipos de relaciones uno a uno, escribiendo sobre la línea que dibujaste 1-1, uno a muchos con 1-\* y muchos a muchos con \*-\*.

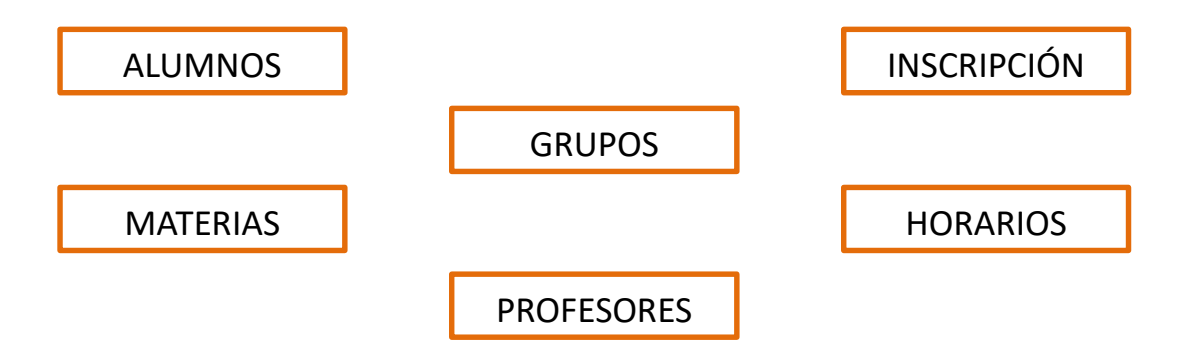

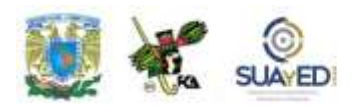

#### **ACTIVIDADES DE APRENDIZAJE**

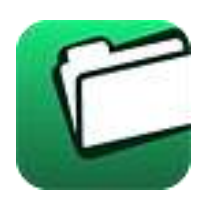

**Unidad 5, actividad inicial.** *Adjuntar archivo.* A partir del estudio de la bibliografía específica sugerida, elabora un mapa conceptual u [organizador gráfico](http://fcaenlinea1.unam.mx/anexos/organizadores_graficos.pdf) con los temas de la unidad. Puedes auxiliarte de algunos programas como Mindjet [MindManager.](http://fcaenlinea1.unam.mx/anexos/SetupMindManager8.exe)

**1. Unidad 6, actividad 1.** *Adjuntar archivo***.** Desarrolla una base de datos para el registro de ventas con las siguientes tablas:

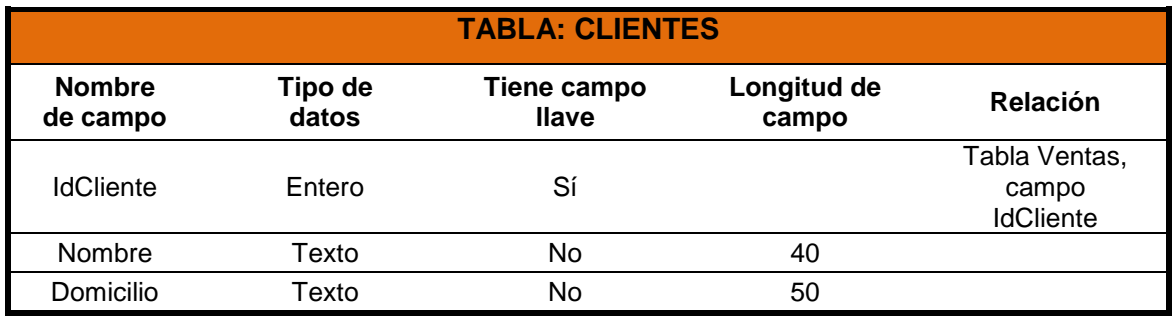

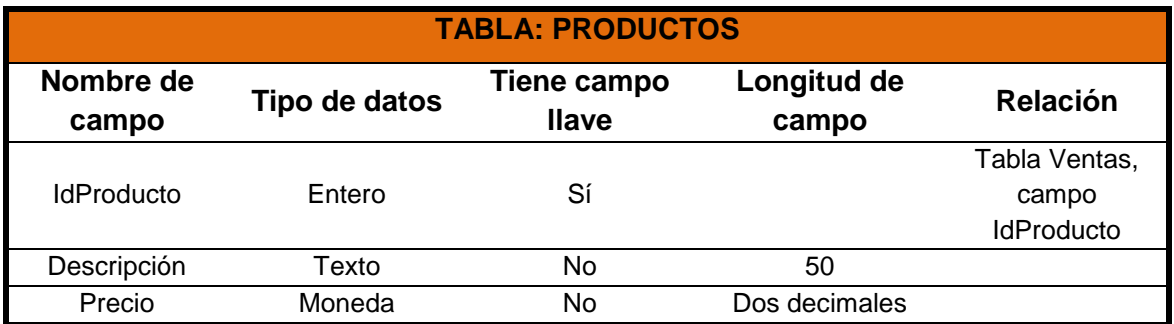

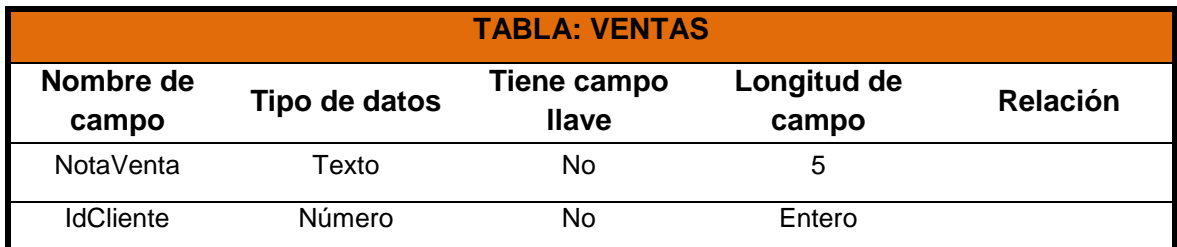
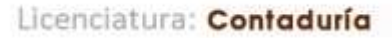

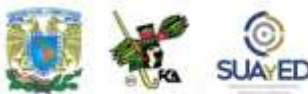

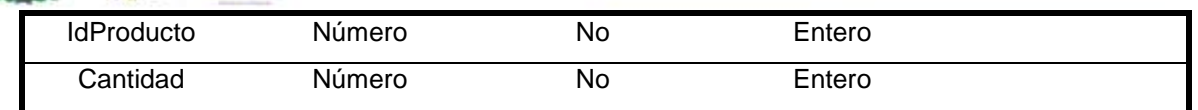

- **2. Unidad 6, actividad 2.** *Adjuntar archivo.* Usa la base de datos de Ventas y genera un formulario para cada una de las tablas creadas, posteriormente captura cinco registros en las tablas de Clientes, Productos y Ventas.
- **3. Unidad 6, actividad 3.** *Adjuntar archivo.* Empleando la base de datos de Ventas, que contiene los registros en las tablas, haz una consulta de resumen para conocer el importe de las ventas por producto.
- **4. Unidad 6, actividad 4.** *Adjuntar archivo.* Usa la base de datos actualizada de la actividad 3 y realiza una consulta de referencias cruzadas en donde se conozca el importe de ventas por cliente (filas) / productos (columnas).
- **5. Unidad 6, actividad 5.** *Adjuntar archivo.* Desarrolla una macro que abra el formulario de ventas y agregue un nuevo registro. Usa la base de datos actualizada de la actividad anterior.
- **6. Unidad 6, actividad complementaria.** *Adjuntar archivo***.** A partir del estudio de la unidad, realiza la siguiente actividad, misma que encontraras en el foro de la asignatura. Cabe señalar que esta será colocada en el foro por tu asesor.

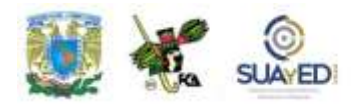

## **ACTIVIDAD INTEGRADORA LO QUE APRENDÍ**

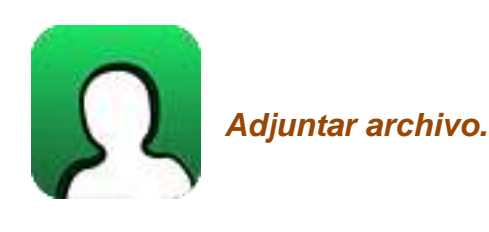

Elabora las siguientes actividades:

- 1. Diseña un modelado de una base de datos para organizar una colección de libros, con las siguientes entidades: títulos, libros, autores, materias. El modelado sólo debe mostrar las entidades representadas con rectángulos, las llaves primarias con subrayado simple y foráneas con subrayado doble, ambas representadas con óvalos y las relaciones entre las tablas indicando de dónde proviene la relación de uno (1) a muchos (\*).
- 2. Diseña y desarrolla una base de datos en el programa Access para una agenda telefónica, con las tablas siguientes:
	- $\checkmark$  Contactos
	- $\checkmark$  Categorías
	- $\checkmark$  Eventos
	- $\checkmark$  Entradas de la agenda

Configura una consulta sencilla para buscar las entradas asignadas a los contactos. Genera un informe de contactos.

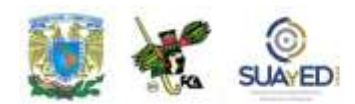

# **CUESTIONARIO DE REFORZAMIENTO**

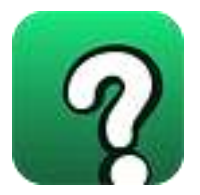

*Adjuntar archivo. Responde las siguientes preguntas.*

- 1. Explica el procedimiento para crear, abrir y cerrar una base de datos.
- 2. ¿Qué es y para qué sirve un campo llave?
- 3. ¿Para qué sirve el asistente para búsquedas?
- 4. La propiedad de Permitir longitud cero, en ¿cuáles casos la utilizarías?
- 5. ¿Cuál es la diferencia entre una consulta sencilla y una consulta de resumen?
- 6. ¿En qué situaciones emplearías la consulta de referencias cruzadas?
- 7. ¿Qué es una consulta de acción y qué acciones se pueden configurar?
- 8. Explica el procedimiento para crear un Formulario con el Asistente para formularios.
- 9. ¿Qué es un informe?
- 10. Explica el modo para extraer información de una base de datos.
- 11. ¿Cómo se pueden borrar los datos de las entidades que están relacionadas en una base de datos?

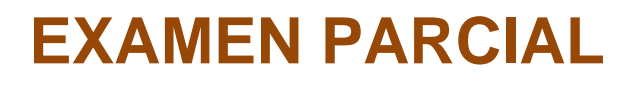

### **(Autoevaluación)**

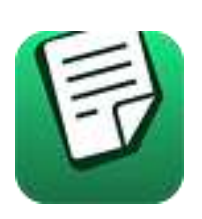

*I. Selecciona la respuesta correcta***.**

- **\_\_\_\_** 1. El usuario está obligado a introducir un dato. **\_\_\_\_** 2. Modelo de captura de datos. **\_\_\_\_** 3. Notifica un mensaje de error porque el dato no cumple con el rango permitido. **\_\_\_\_** 4. Permite un acceso más rápido a los datos. **\_\_\_\_** 5. Dato predefinido para nuevos registros. **\_\_\_\_** 6. Etiqueta de campo, si no se usa, se emplea el nombre del campo. **\_\_\_\_** 7. Valida que el dato se encuentre entre el rango.
- a. Indexado
- b. Regla de validación
- c. Título
- d. Texto de validación
- e. Requerido
- f. Valor predeterminado
- g. Máscara de entrada

#### *II. Responde verdadero (V) o falso (F).*

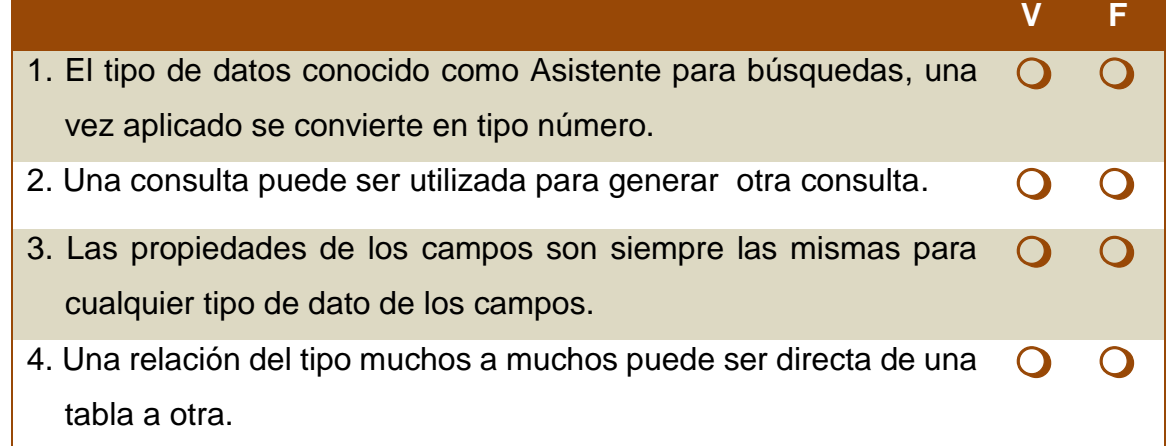

Licenciatura: Contaduría

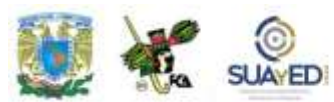

5. Una consulta de acción es una macro.

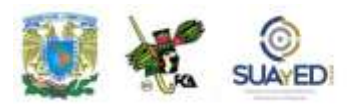

### **RESPUESTAS EXAMEN DE AUTOEVALUACIÓN**

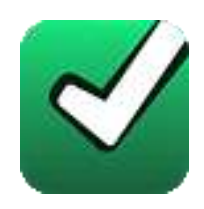

En este apartado encontrarás las respuestas al examen por unidad.

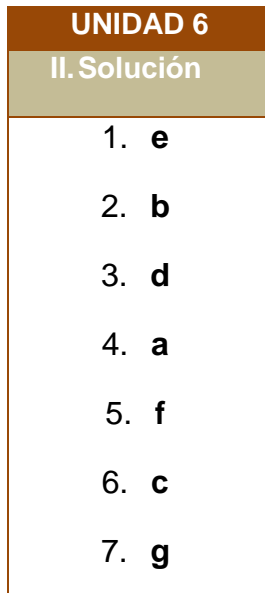

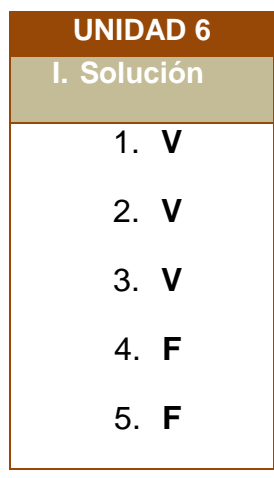

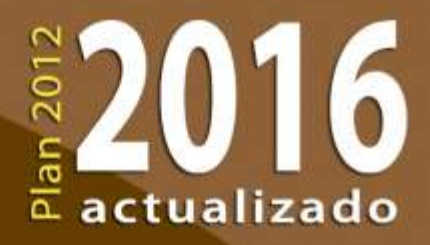

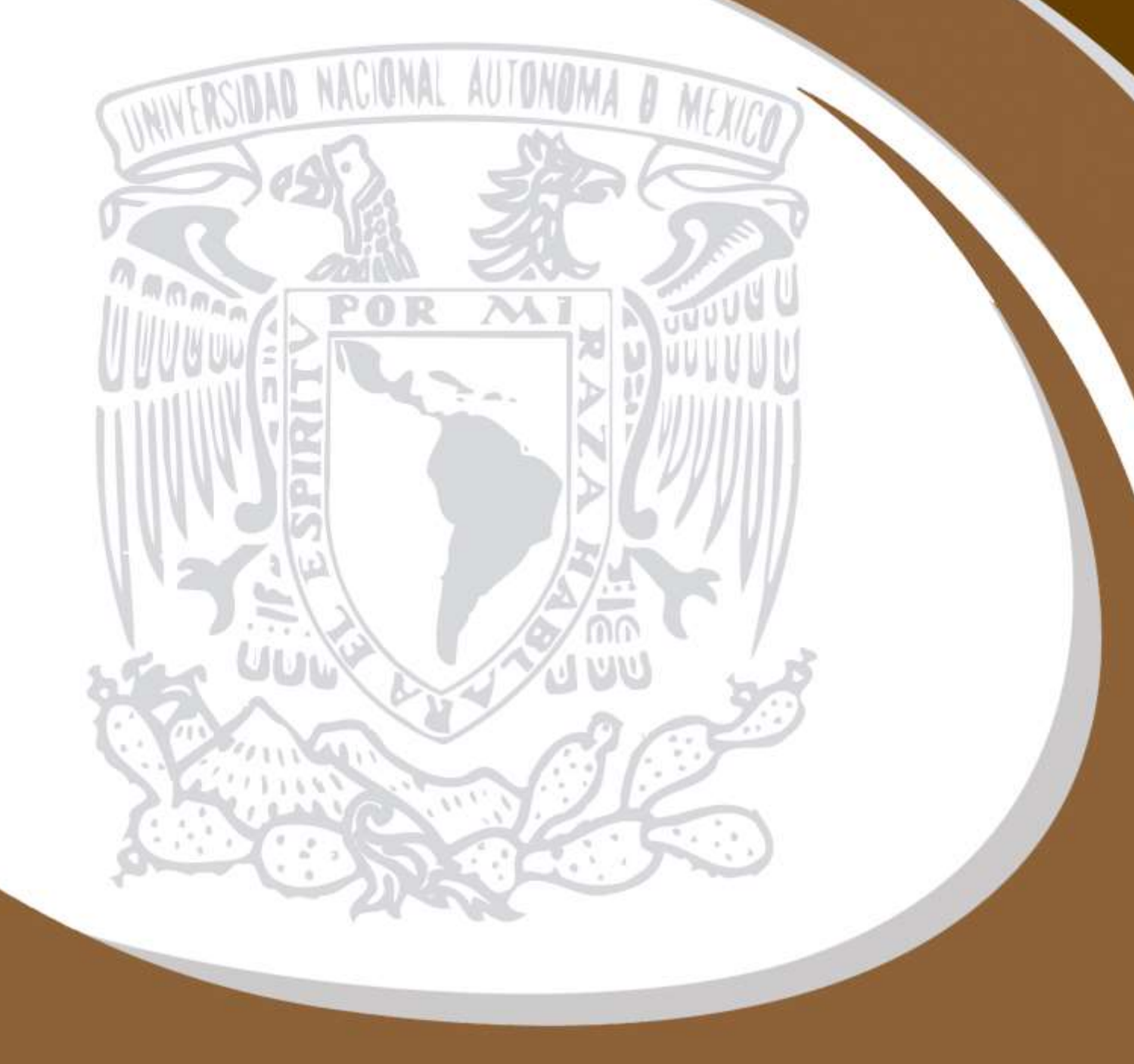